#### **Министерство образования и науки Российской Федерации**

федеральное государственное автономное образовательное учреждение высшего образования **«НАЦИОНАЛЬНЫЙ ИССЛЕДОВАТЕЛЬСКИЙ ТОМСКИЙ ПОЛИТЕХНИЧЕСКИЙ УНИВЕРСИТЕТ»**

Институт Неразрушающего контроля Направление подготовки 12.03.01 Приборостроение Кафедра Точного приборостроения

#### **БАКАЛАВРСКАЯ РАБОТА**

**Тема работы**

**Портативный центр управления полетами сверхмалыми космическими** 

**аппаратами**

УДК 621.785.058.76

Студент

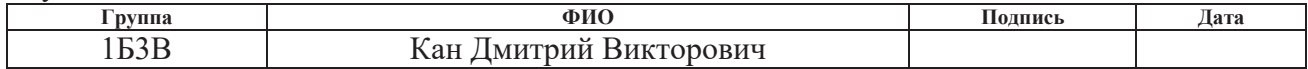

Руководитель

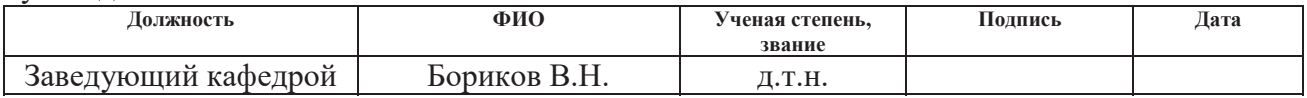

#### **КОНСУЛЬТАНТЫ:**

По разделу «Финансовый менеджмент, ресурсоэффективность и ресурсосбережение»

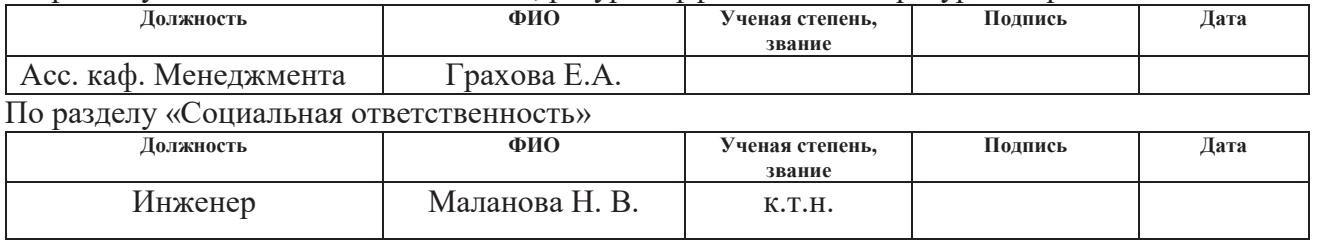

По разделу «Вопросы технологии»

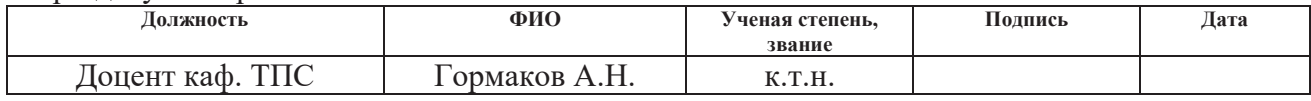

#### **ДОПУСТИТЬ К ЗАЩИТЕ:**

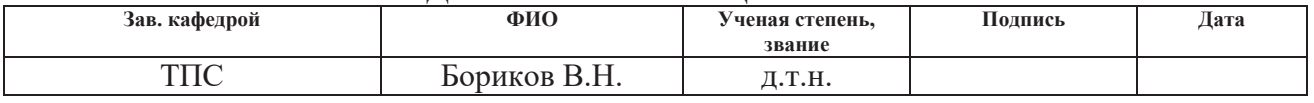

# ЗАПЛАНИРОВАННЫЕ РЕЗУЛЬТАТЫ ОБУЧЕНИЯ ПО ПРОГРАММЕ

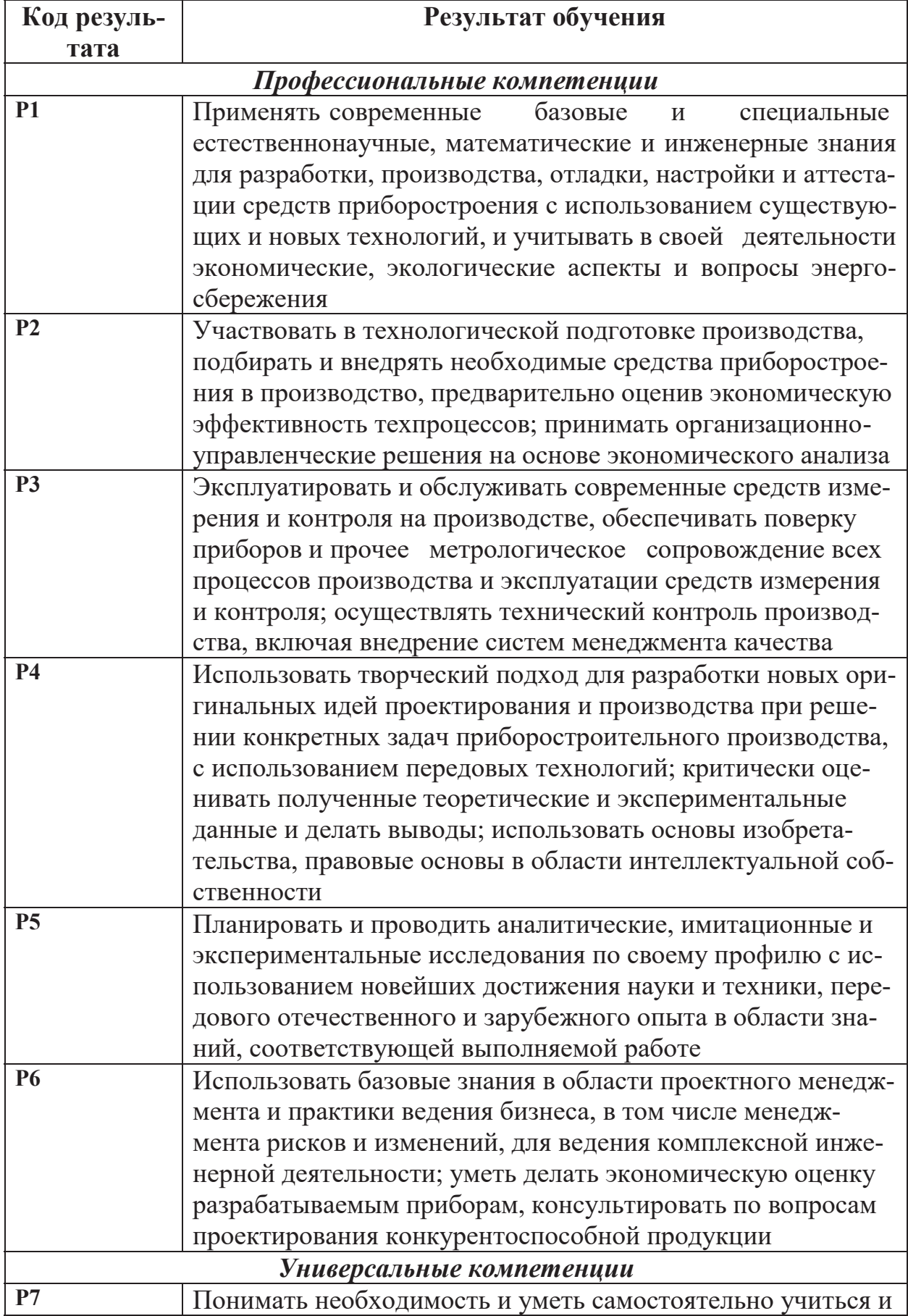

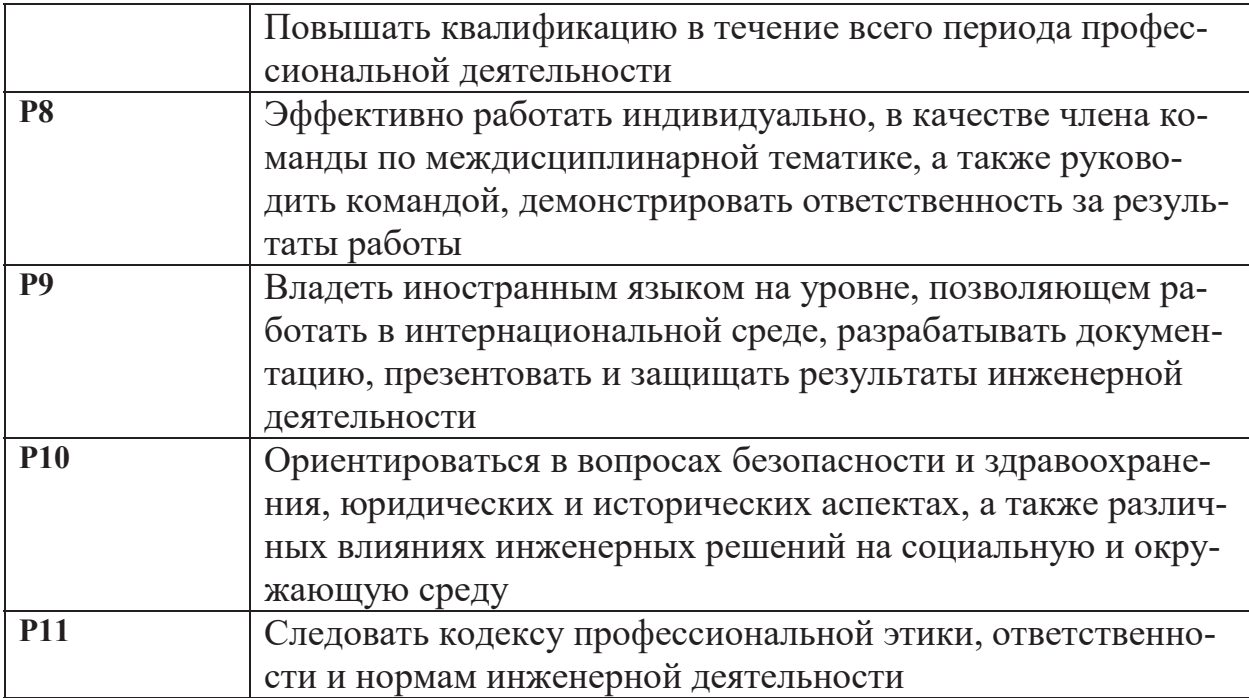

#### **Министерство образования и науки Российской Федерации**

федеральное государственное автономное образовательное учреждение высшего образования **«НАЦИОНАЛЬНЫЙ ИССЛЕДОВАТЕЛЬСКИЙ ТОМСКИЙ ПОЛИТЕХНИЧЕСКИЙ УНИВЕРСИТЕТ»**

Институт Неразрушающего контроля Направление подготовки (специальность) 12.03.01 Приборостроение Кафедра Точного приборостроения

#### УТВЕРЖДАЮ:

Зав. кафедрой

\_\_\_\_\_ \_\_\_\_\_\_\_ \_Бориков В.Н.\_\_

 $\overline{\text{(Подпись)}}$   $\overline{\text{(Дата)}}$   $\text{(Ф. И. O.)}$ 

#### **ЗАДАНИЕ**

#### **на выполнение выпускной квалификационной работы**

В форме:

Бакалаврской работы

(бакалаврской работы, дипломного проекта/работы, магистерской диссертации)

Студенту:

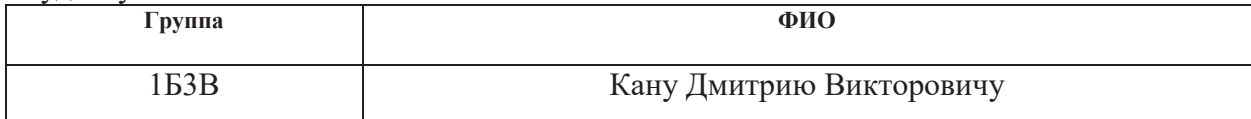

Тема работы:

**Портативный центр управления полетами сверхмалыми космическими аппаратами**

Утверждена приказом директора (дата, номер) 703/с от 03.02.2017

Срок сдачи студентом выполненной работы:

#### **ТЕХНИЧЕСКОЕ ЗАДАНИЕ: Исходные данные к работе**

*(наименование объекта исследования или проектирования; производительность или нагрузка; режим работы (непрерывный, периодический, циклический и т. д.); вид сырья или материал изделия; требования к продукту, изделию или процессу; особые требования к особенностям функционирования (эксплуатации) объекта или изделия в плане безопасности эксплуатации, влияния на окружающую среду, энергозатратам; экономический анализ и т. д.).*

Объект проектирования – портативный центр управления полетами для стационарного ЦУП ТПУ. Режим работы – периодический.

Требования к изделию:

- Диапазон рабочих частот: 144 МГц, 433 МГц
- Радиус действия: от 20 километров
- Эргономика пользования, минимальные габариты и вес
- Возможность параллельной работы нескольких комплексов
- Возможность обеспечения связи со стационарным ЦУП ТПУ
- Широкий диапазон напряжений питания

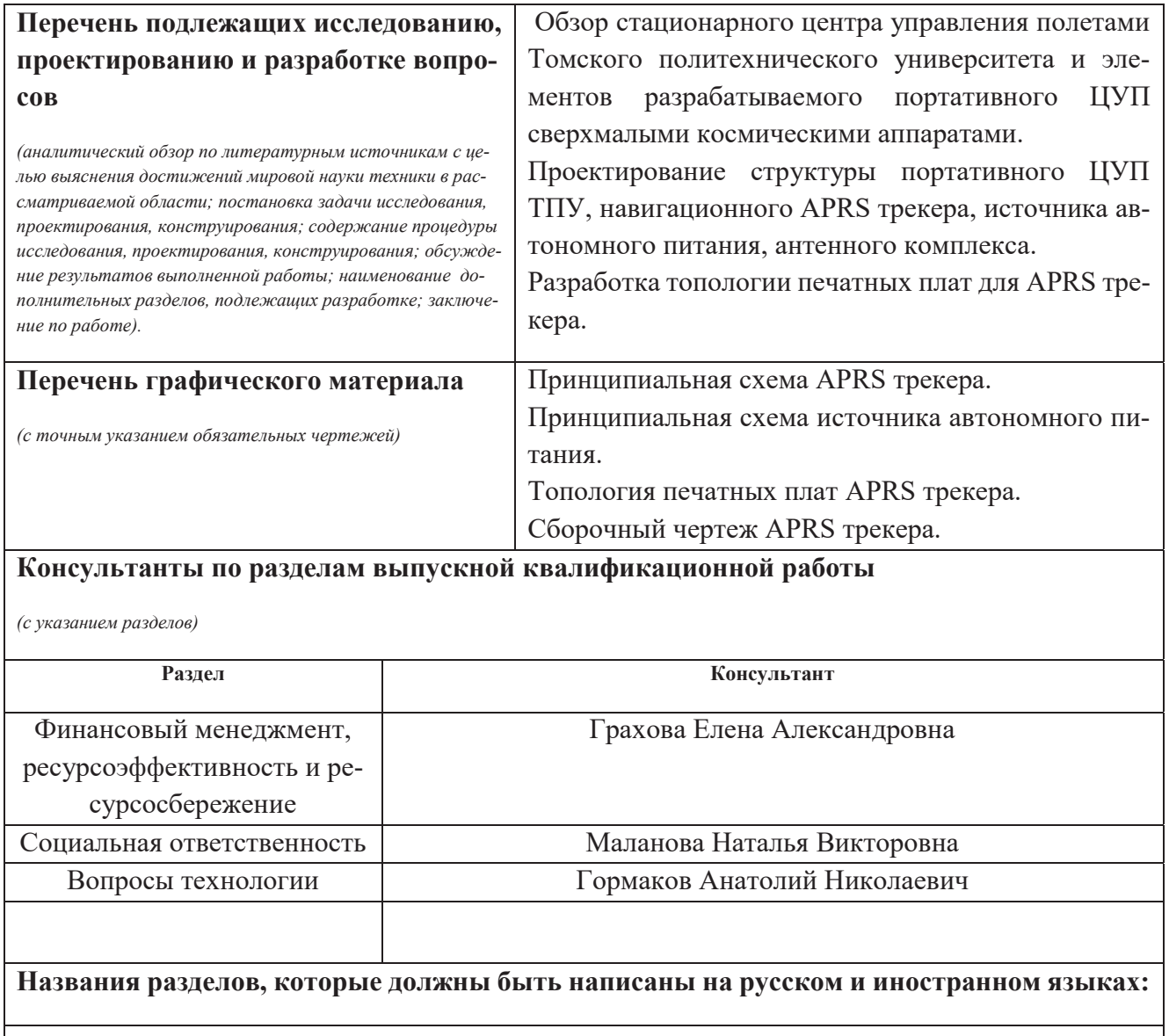

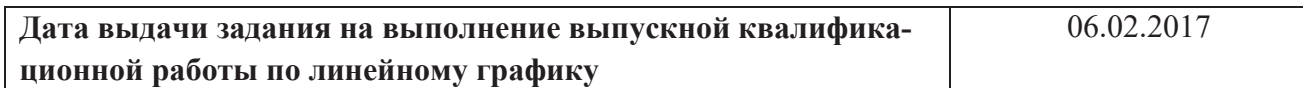

### **Задание выдал руководитель:**

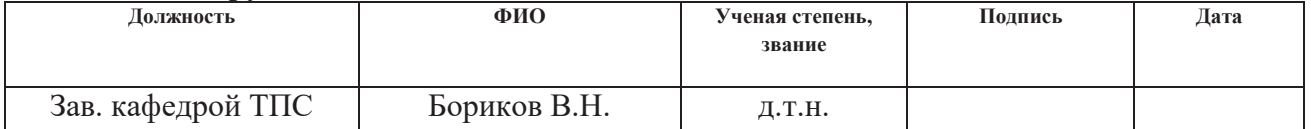

### **Задание принял к исполнению студент:**

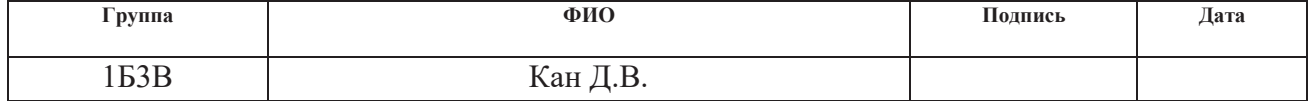

### **ЗАДАНИЕ ДЛЯ РАЗДЕЛА «ФИНАНСОВЫЙ МЕНЕДЖМЕНТ, РЕСУРСОЭФФЕКТИВНОСТЬ И РЕСУРСО-СБЕРЕЖЕНИЕ»**

#### Студенту:

#### **Группа ФИО** 1Б3В Кану Дмитрию Викторовичу

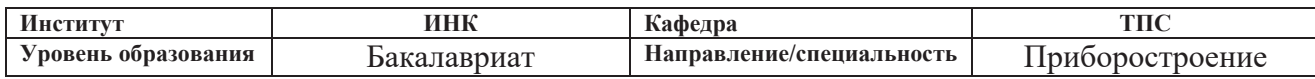

#### **Исходные данные к разделу «Финансовый менеджмент, ресурсоэффективность и ресурсосбережение»:**

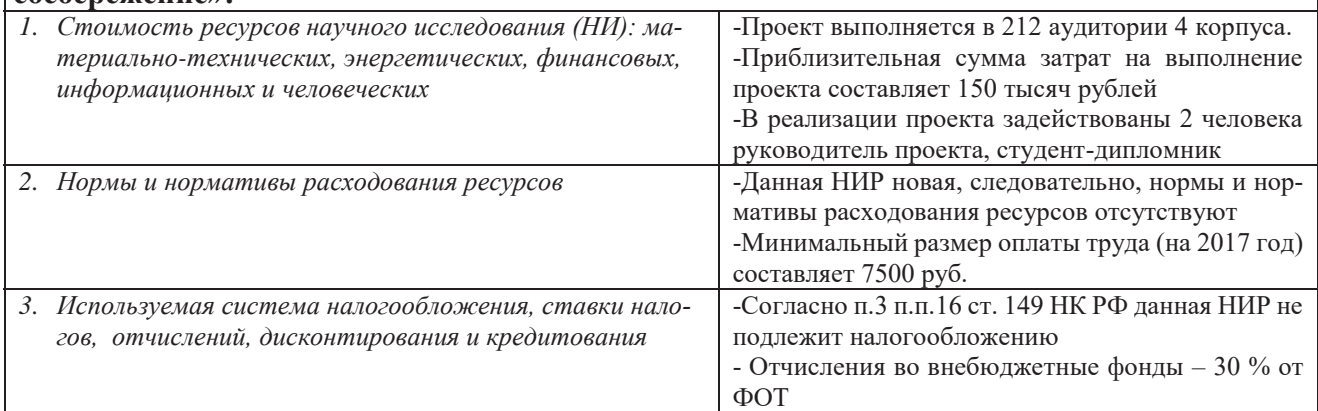

#### **Перечень вопросов, подлежащих исследованию, проектированию и разработке:**

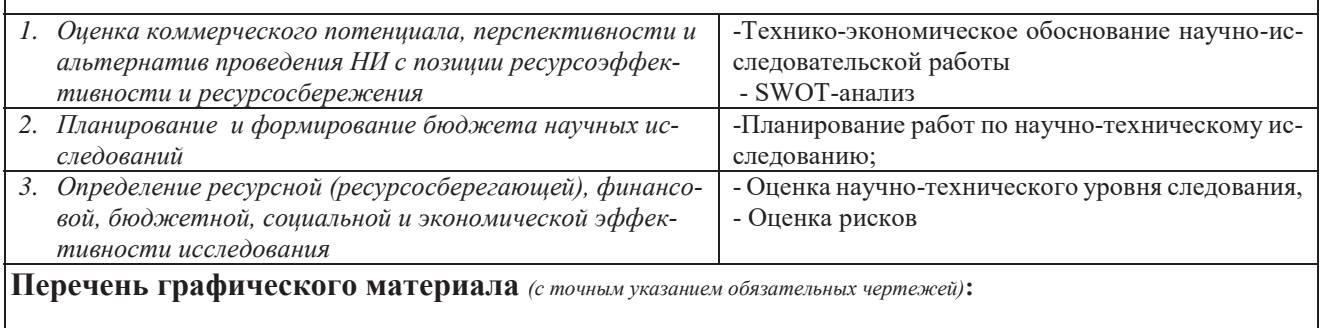

*1.* «Портрет» потребителя результатов НИР

*2.* Матрица SWOT

Оценка ресурсной, финансовой и экономической эффективности НИР

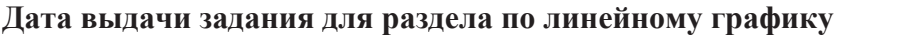

**Дата выдачи задания для раздела по линейному графику** 03.02.2017

#### **Задание выдал консультант:**

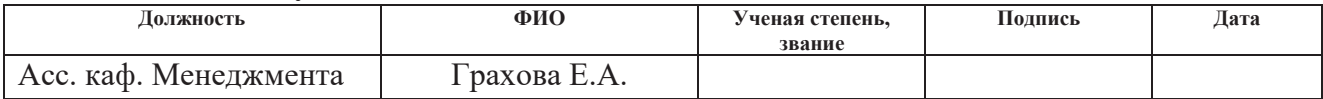

#### **Задание принял к исполнению студент:**

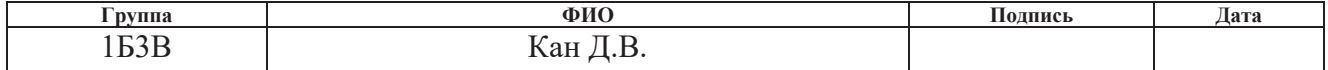

# **ЗАДАНИЕ ДЛЯ РАЗДЕЛА «СОЦИАЛЬНАЯ ОТВЕТСТВЕННОСТЬ»**

Студенту:

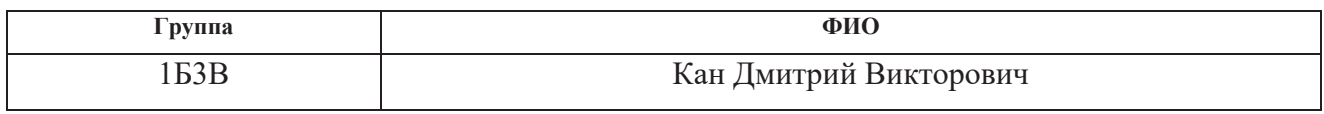

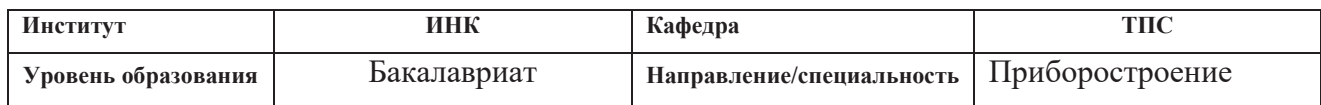

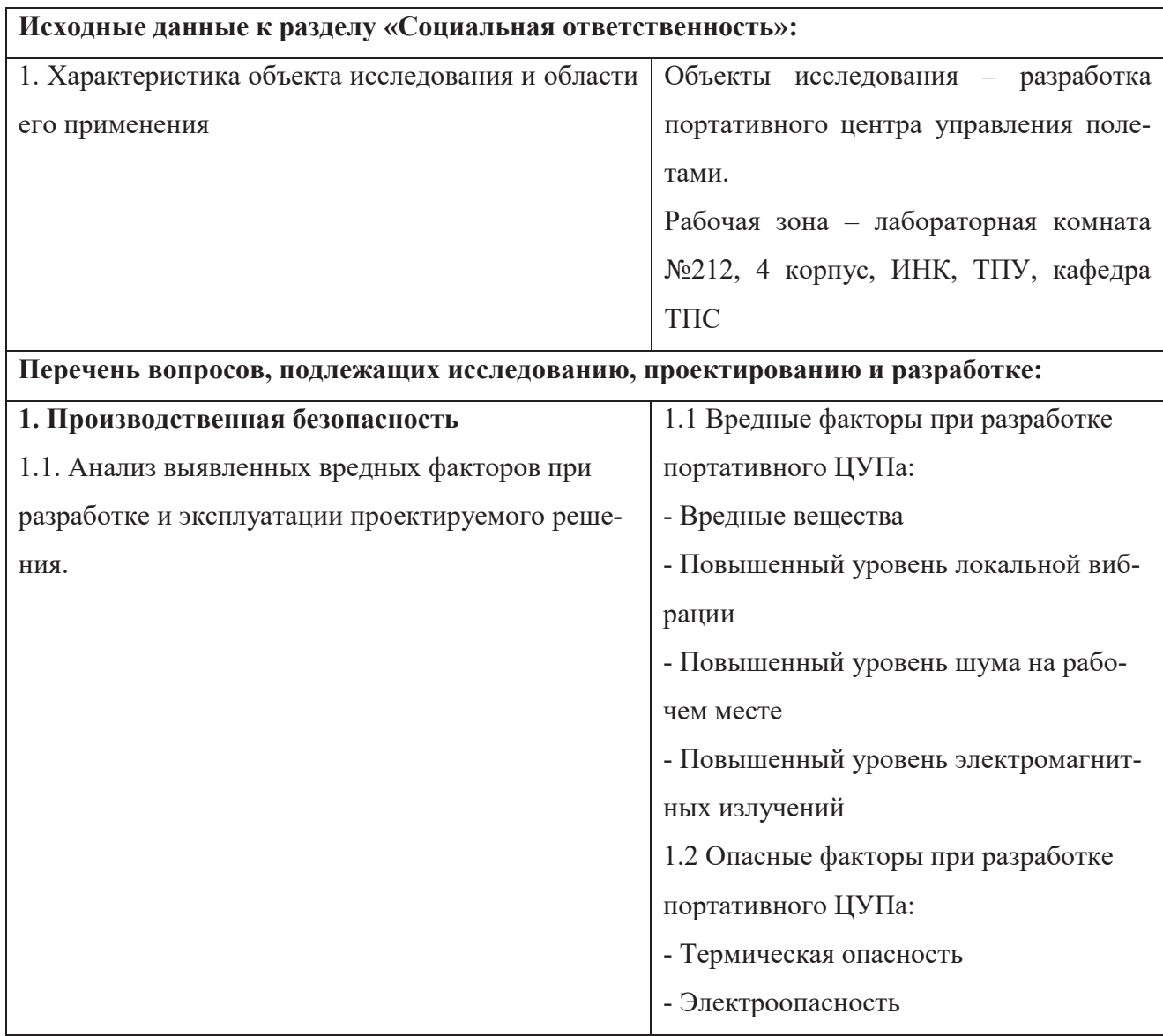

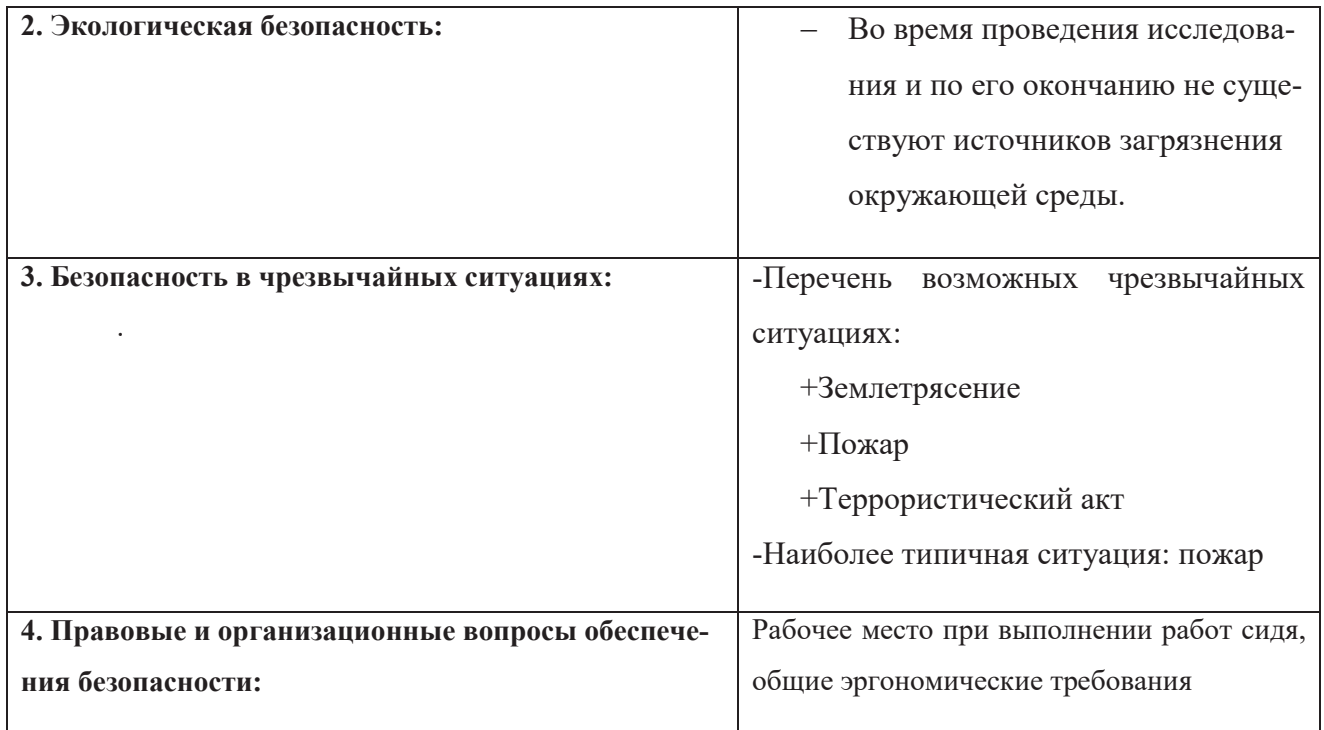

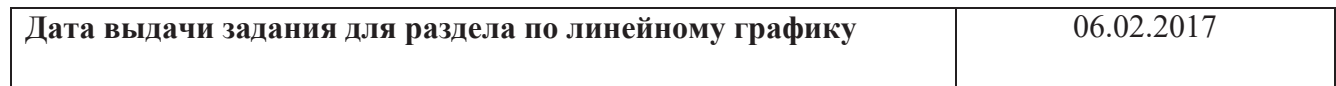

### **Задание выдал консультант:**

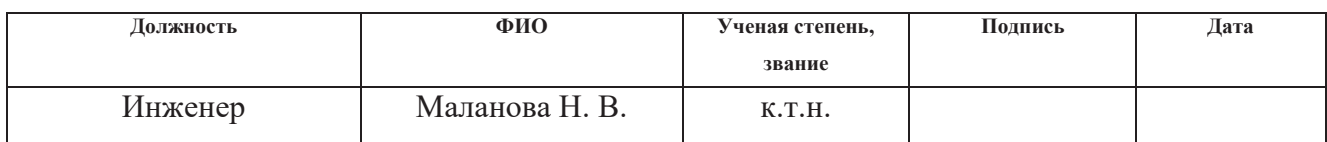

### **Задание принял к исполнению студент:**

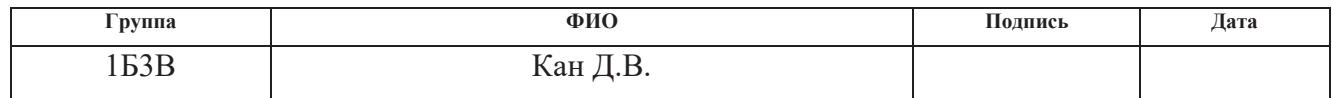

### **ЗАДАНИЕ ДЛЯ РАЗДЕЛА**

### **«ВОПРОСЫ ТЕХНОЛОГИИ»**

**Студенту:**

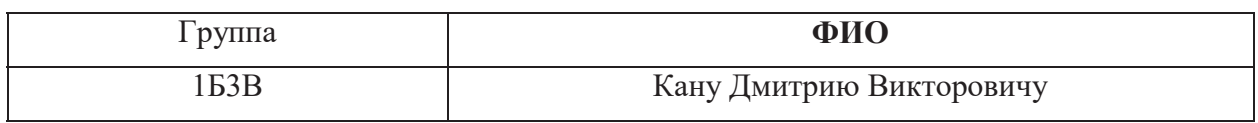

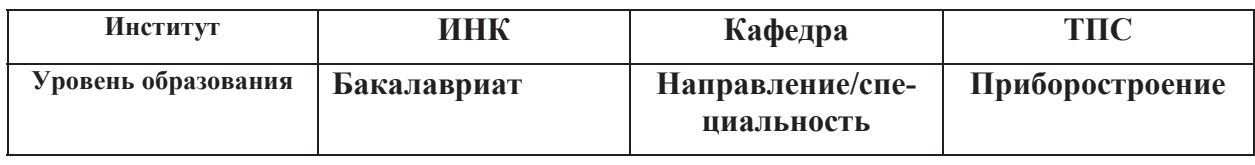

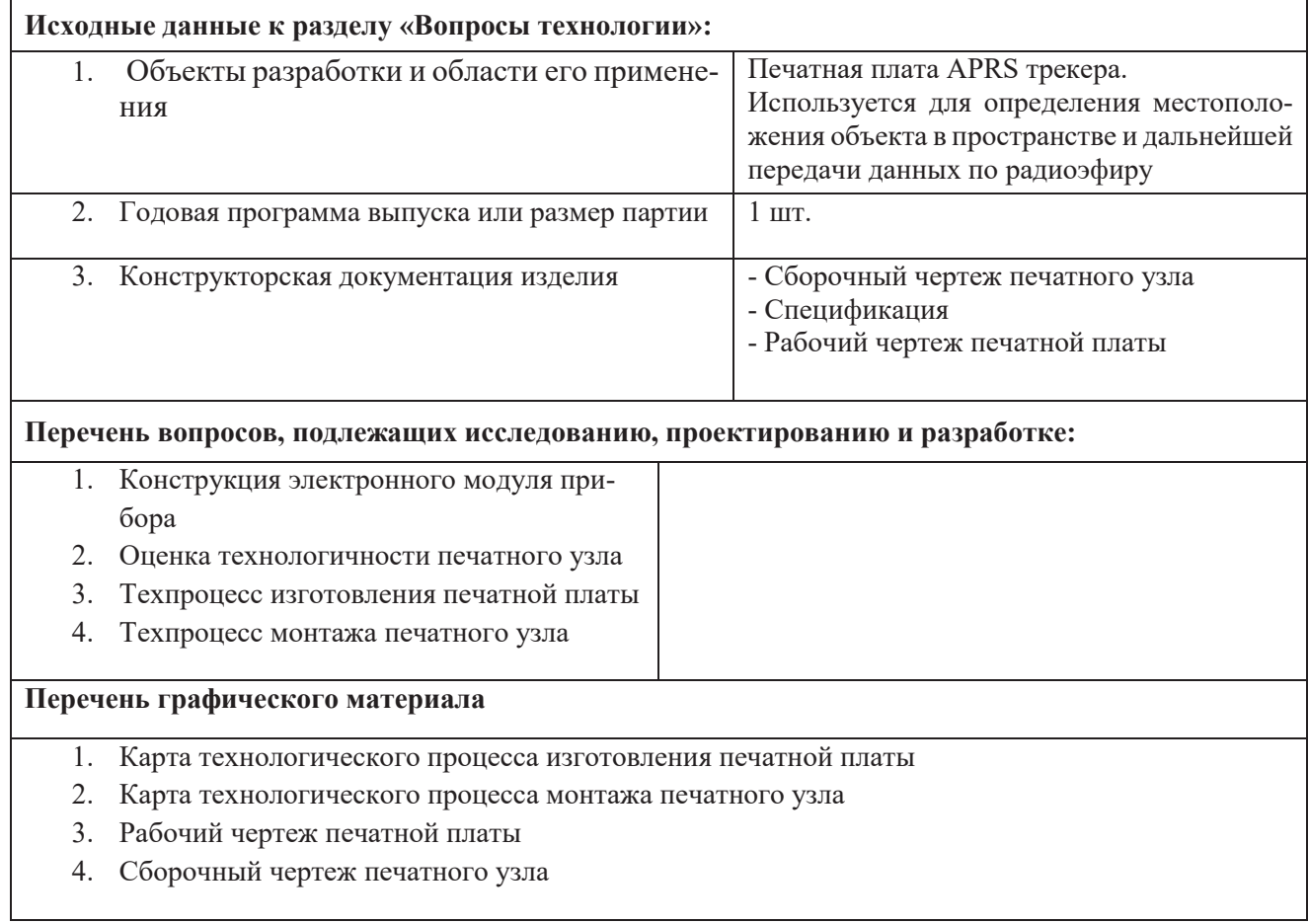

### **Дата выдачи задания для раздела по линейному графику** 06.02.2017

#### **Задание выдал консультант:**

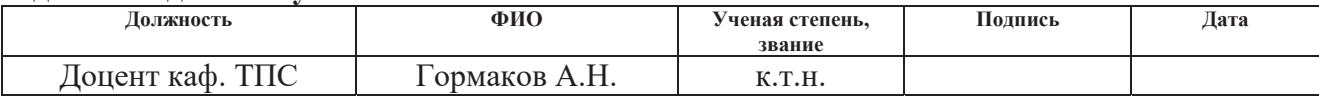

### **Задание принял к исполнению студент:**

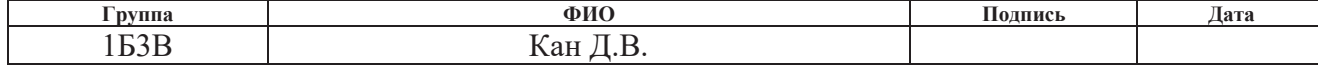

#### РЕФЕРАТ

Выпускная квалификационная работа 110 с., 34 рис., 14 табл., 35 источника, 11 прил.

Ключевые слова: центр управления полетами, радиосвязь, сверхмалый космический аппарат, навигация, APRS трекер.

Объектом исследования являются комплекс портативного центра управления полетами, навигационный APRS трекер.

Цель работы – проектирование и разработка портативного центра управления полетами для связи со сверхмалыми космическими аппаратами со встроенной навигационной системой APRS.

В результате исследования разработаны структура портативного ЦУП ТПУ, принципиальная схема навигационного APRS трекера и источника автономного питания, топология печатной платы для APRS трекера и 3D модели корпуса APRS трекера и антенны.

Степень внедрения: не внедрен, находится на этапе проектирования и изготовления опытных образцов.

Область применения: космическая отрасль.

Значимость работы заключается в разработке доступной системы связи с небольшой стоимостью в условиях отсутствия телекоммуникационной инфраструктуры.

В будущем планируется уменьшить стоимость портативного ЦУП ТПУ, упростить производство его узлов, уменьшить массу и габариты.

# Оглавление

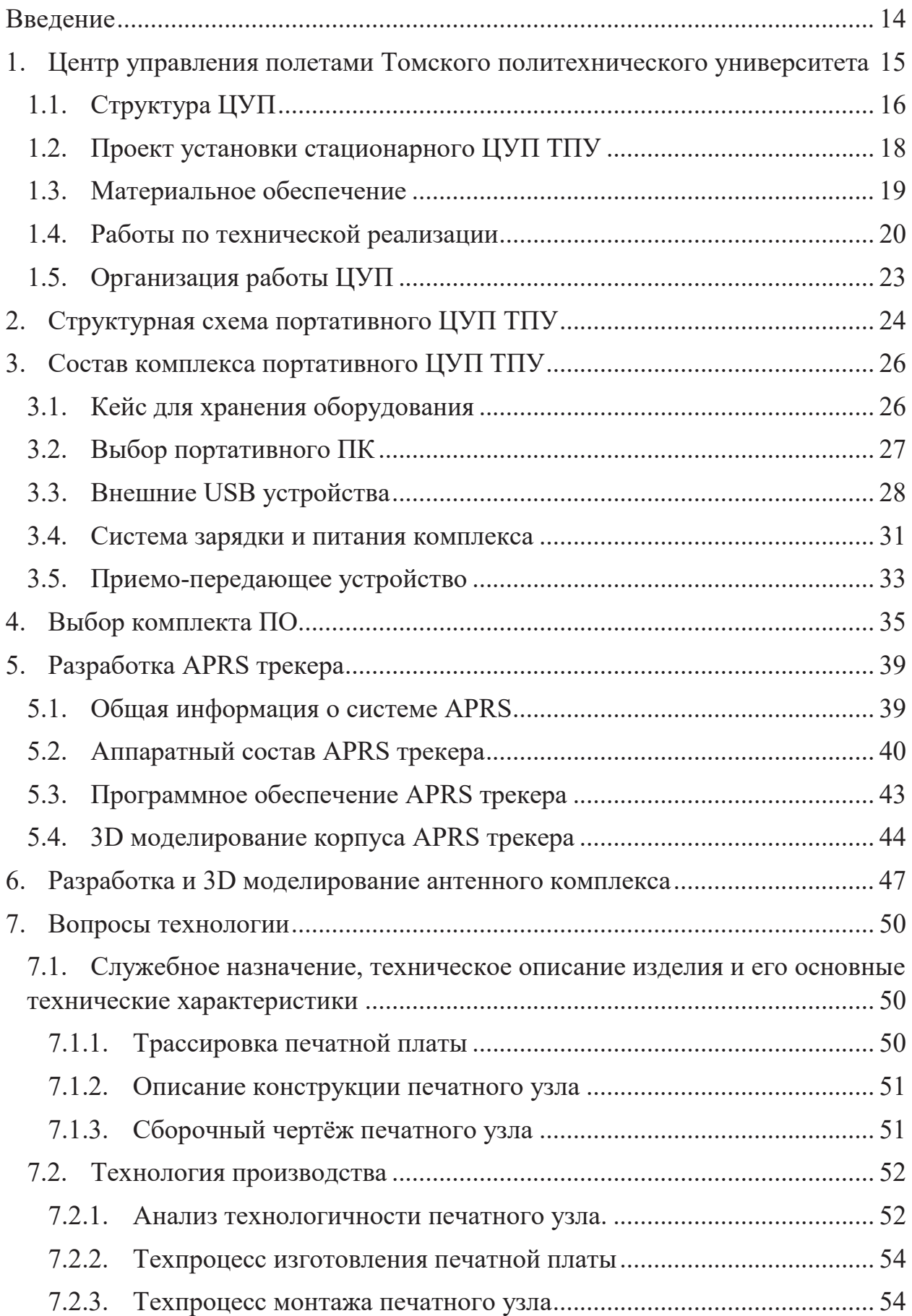

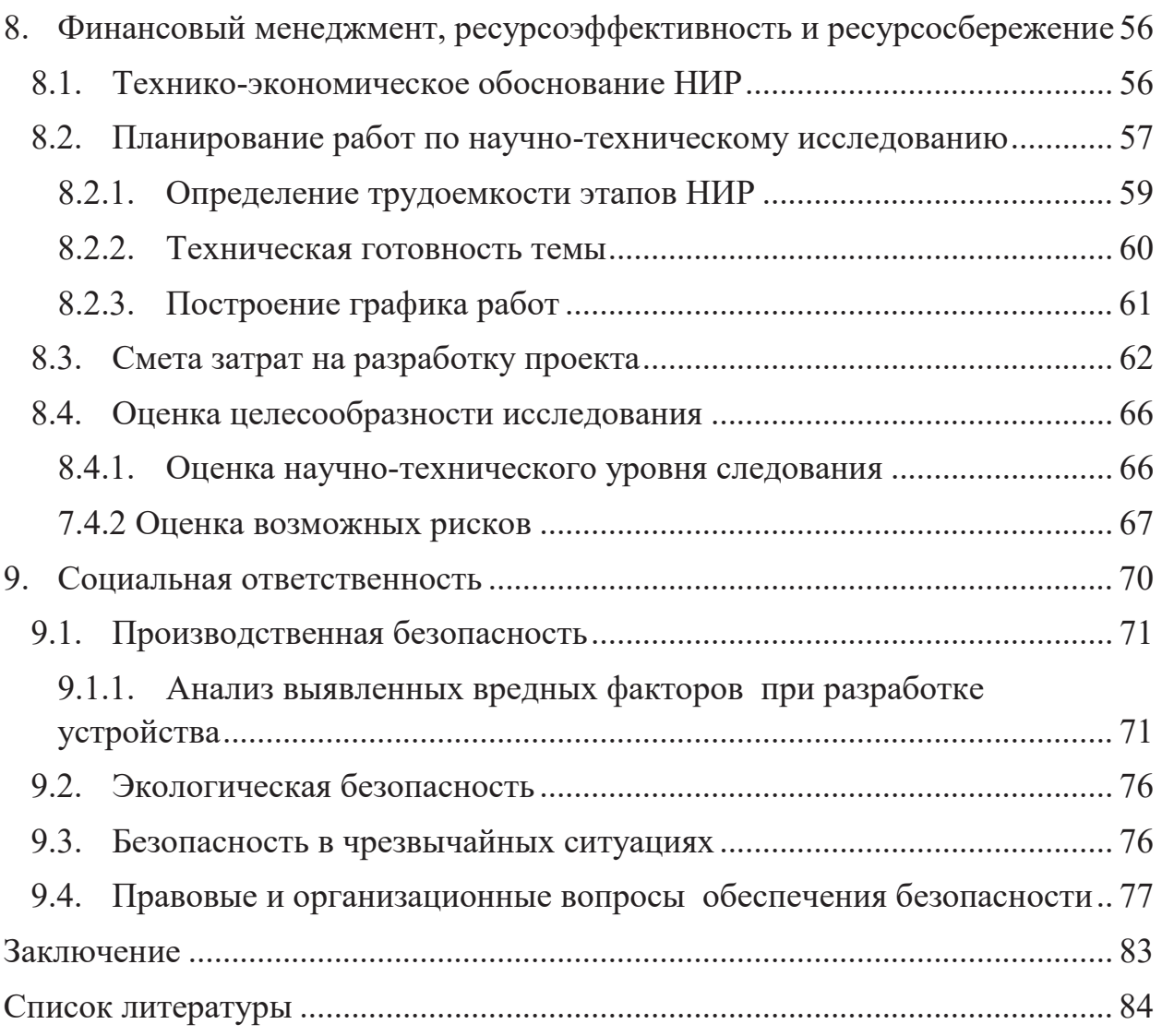

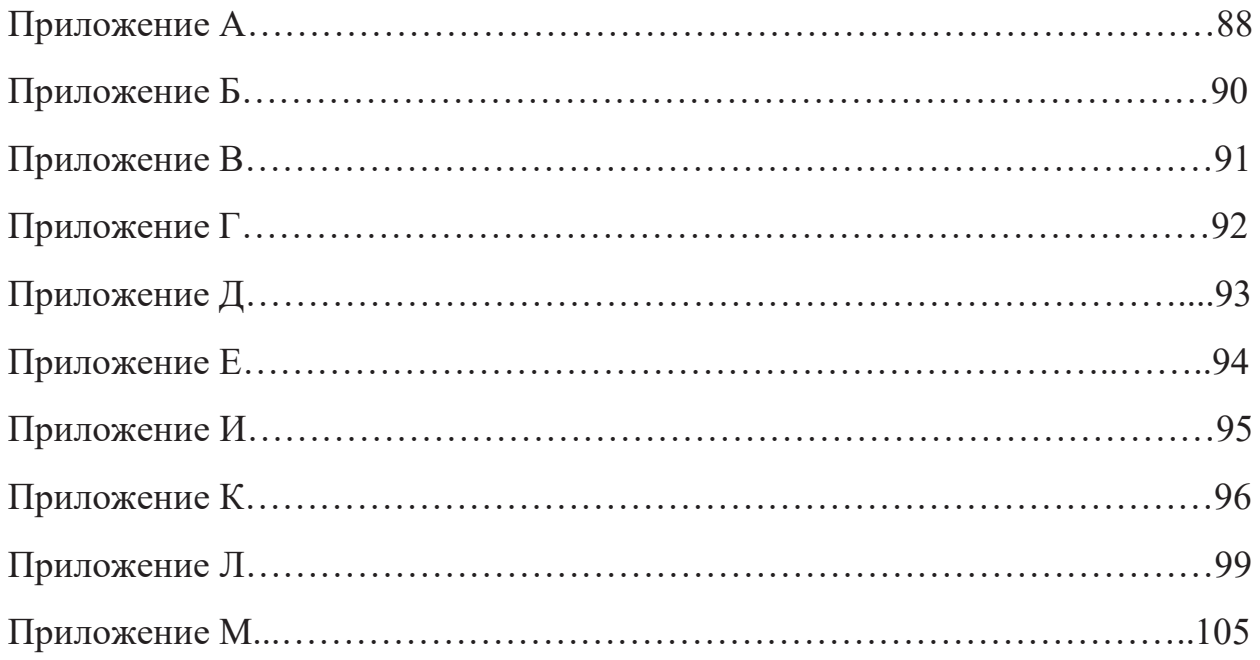

## **Определения, сокращения, нормативные ссылки**

### **Определения**

**Центр управления полетами** – учреждение, обеспечивающее практическое управление полётами космических аппаратов разных классов.

**Трансивер** – радиостанция, выполненная по трансиверной схеме, когда часть функциональных узлов работает как на приём, так и на передачу.

**APRS** – обобщённое наименование технологии и протокола пакетной (цифро-

вой) любительской радиосвязи.

## **Сокращения**

**AGM** – absorbent glass mat;

**APRS** – automatic packet reporting system

**ARM** – advanced RISC machine

**CW** – continuous wave

**DVB-T** – digital video broadcasting – terrestrial

**FM** – frequency modulation

**GPS** – global positioning system

**LPD** – low power device

**PTT –** push to talk

**RISC** – reduced instruction set computer

**SDR** – software defined radio

**SSTV** – slow-scan television

**USB** – universal serial bus

**ДОСААФ** – добровольное общество содействия армии авиации и флоту

**МКС** – международная космическая станция

**МШУ** – малошумящий усилитель

**ПК** – персональный компьютер

**ПО** – программное обеспечение

**САПР** – система автоматизированного проектирования

**ЦАП** – цифро-аналоговый преобразователь

**ЦУП** – центр управления полетами

### **Нормативные ссылки**

ГОСТ 12.1.002-84 Допустимые уровни напряженности и требования к проведению контроля на рабочих местах.

ГОСТ 12.1.003-83 Шум. Общие требования безопасности.

ГОСТ 12.1.004-91 Пожарная безопасность. Общие требования.

ГОСТ 12.1.033-81 Пожарная безопасность. Термины и определения.

#### **Введение**

31 марта 2016 года Томским политехническим университетом с помощью ракеты-носителя «Союз-2.1а» с транспортным грузовым кораблем «Прогресс МС-02» на борт МКС был доставлен малый космический аппарат «Томск-ТПУ-120». Для обеспечения связи со спутником стояла задача разработать и изготовить радиостанцию, обеспечивающую постоянный контакт со спутником ТПУ, а также вести работу с другими космическими аппаратами и наземными абонентами. В декабре 2015 года был запущен в эксплуатацию ЦУП, состав которого описан в разделе 1 «Центр управления полетами Томского политехнического университета». В ходе работы данный комплекс показал себя, как надежный инструмент для удаленной работы с различными устройствами в космосе, а также с наземными абонентами на расстоянии до 300 км. Такая система также позволяет производить контролируемые запуски низкоорбитальных космических аппаратов типа «StratoSat».

Однако, в некоторых случаях необходима мобильная работа со спутниками в условиях удаленности от источников электричества и коммуникационной инфраструктуры. Таким примером может служить, например, запуск низкоорбитальных космических аппаратов за пределами дальности связи стационарного комплекса связи ЦУП ТПУ. Также при одновременной работе портативного и стационарного комплексов повышается отказоустойчивость и количество полезной информации, получаемой с запускаемых устройств.

Основной задачей данной работы является разработка чертежей и документации, моделирование и, по возможности, изготовления портативного комплекса для организации сеансов связи с наземными и аэрокосмическими объектами, находясь вне стационарного комплекса ЦУП.

Комплекс должен работать длительное время независимо от сетевого напряжения в полевых условиях, поэтому в состав комплекса включен независимый источник питания.

# **1. Центр управления полетами Томского политехнического университета**

В Институте неразрушающего контроля ТПУ на кафедре точного приборостроения создан и начал функционирование Центр управления полетами (ЦУП).

Идея организации ЦУП появилась исходя из:

1) целей и задач, стоящих при выполнении проекта ВИУ\_ИНК\_56\_2014, в числе которых:

 активное функционирование Виртуального конструкторского бюро космического приборостроения для школьников, студентов и абитуриентов Томского политехнического университета для привлечения молодежи к космической тематике;

 привлечение школьников и абитуриентов России, ближнего и дальнего зарубежья к научно-исследовательской деятельности в космической области;

 аккумуляция инновационных идей в области космического приборостроения;

 повышение качественного уровня подготовки бакалавров и магистров по направлению «Приборостроение»;

2) инициативы преподавателей и сотрудников, заинтересованных в организации работы студентов, привлечении их к тематике кафедры и вовлечении в творческую и научную работу именно на кафедре.

Реализация ЦУП включает три направления:

1. Привлечение студентов, школьников и творческой молодежи.

2. Выбор и приобретение оборудования.

3. Организация и размещение ЦУП.

За отчетный период в работе принимали участие более 30 студентов и магистрантов кафедры ТПС, преподаватели и сотрудники кафедры, аспиранты. На разных этапах подключались школьники – ученики Лицея ТПУ.

## **1.1. Структура ЦУП**

Для определения структуры ЦУП активная и инициативная группа студентов провела поиск и анализ доступной информации по научно-технической литературе и сети Интернет. Изучался опыт организации подобных центров, реализованных в других ВУЗах. В частности, в ноябре 2015 года студенты кафедры точного приборостроения ИНК Коломейцев Андрей, Стасевский Виктор и Руденков Дмитрий побывали в городе Красноярске, где познакомились с инициативными студентами, организацией и работой ЦУП Сибирского государственного аэрокосмического университета. Некоторые материалы из отчета студентов о командировке приведены на рисунке 1.1, где показаны устройство антенн и помещения с необходимым оборудованием для операторов ЦУПа в учебном корпусе СибГАУ.

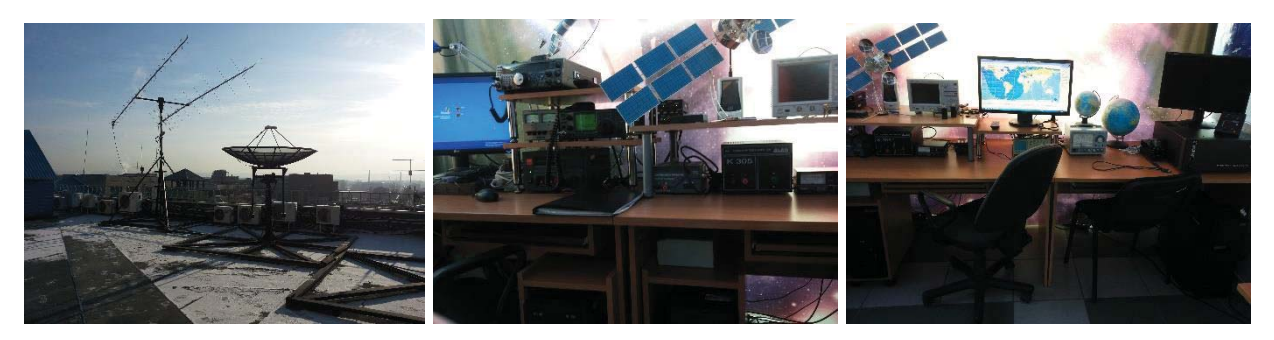

Рисунок 1.1 - ЦУП СибГАУ (г. Красноярск)

В результате проделанной работы была определена структура ЦУП ТПУ, который предполагает возможность обучения студентов, школьников и других заинтересованных лиц способам обмена телеметрической информацией с малыми космическими аппаратами; общение с экипажами Международной космической станции; наблюдение за космическим пространством; получение практических навыков работы с приемо-передающей аппаратурой.

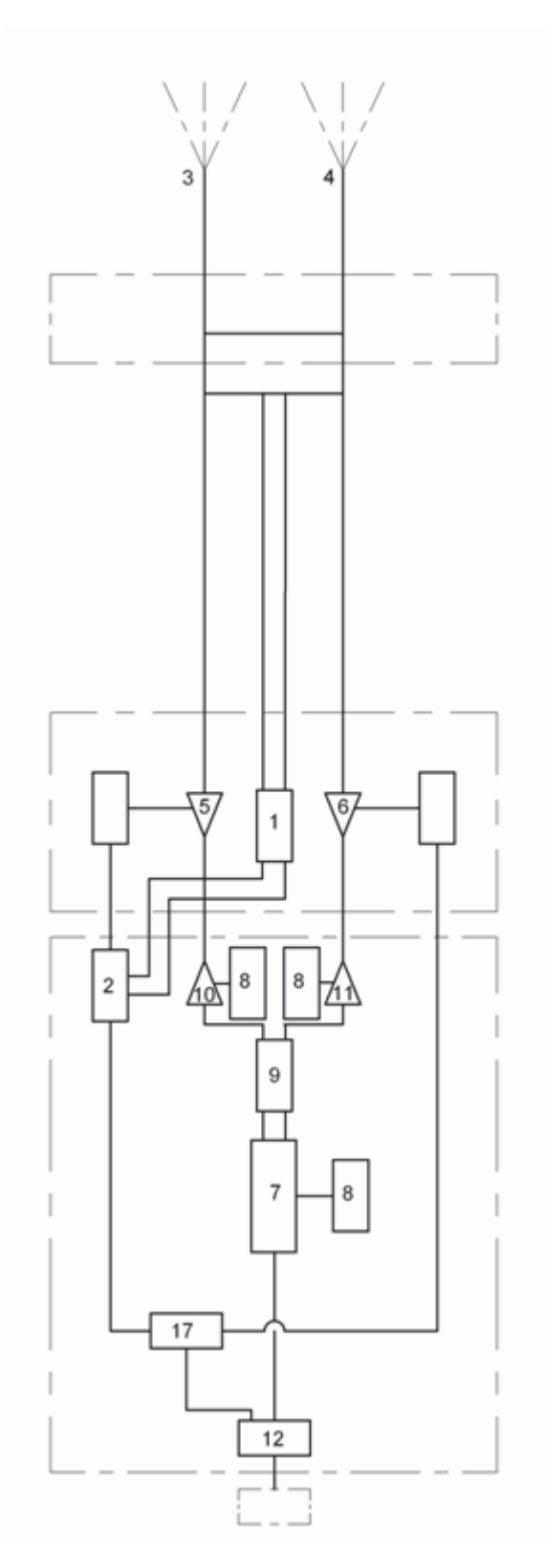

Рисунок 1.2 - Структура ЦУП

17 Где 1 - Антенно-поворотное устройство типа Yaesu G-5500, 2 - Компьютерный интерфейс Yaesu GS-232B, 3 - Антенна типа YAGI на частоту 435…438 МГц Радиал Y6UHF, 4 - Антенна типа YAGI на частоту 144…146 МГц Радиал Y5- 148, 5 - МШУ типа SSB-Electronics SP 7000, 6 - МШУ типа SSB-Electronics SP

200, 7 - Трансивер ICOM 7100, 8 - Источник питания PS-1235, 9 - Измеритель мощности и КСВ- Vega SX-1100, 10 - Усилитель Mirage B-320-G, 11 - Усилитель Mirage D-3010-N, 12 - Персональный компьютер, 17 - MOXA UPORT 1610-8,.

В приложении А представлена графическая часть проекта монтажа антенно-поворотного устройства на крыше 4-го учебного корпуса.

## **1.2. Проект установки стационарного ЦУП ТПУ**

Исходя из сформированной структуры ЦУП и необходимости его дальнейшего использования в учебных и демонстрационных целях для привлечения абитуриентов и заинтересованной молодежи, было рассмотрено и проработано несколько предлагаемых для возможной реализации вариантов размещения оборудования на площадях учебных корпусов и общежитий ТПУ. Примеры проектов некоторых из них приведены ниже.

На рисунке 1.3 представлен вариант размещения ЦУП ТПУ в ауд. 104 в 4 учебном корпусе (в помещении бывшего Издательства ТПУ или Приемной комиссии ТПУ в будущем).

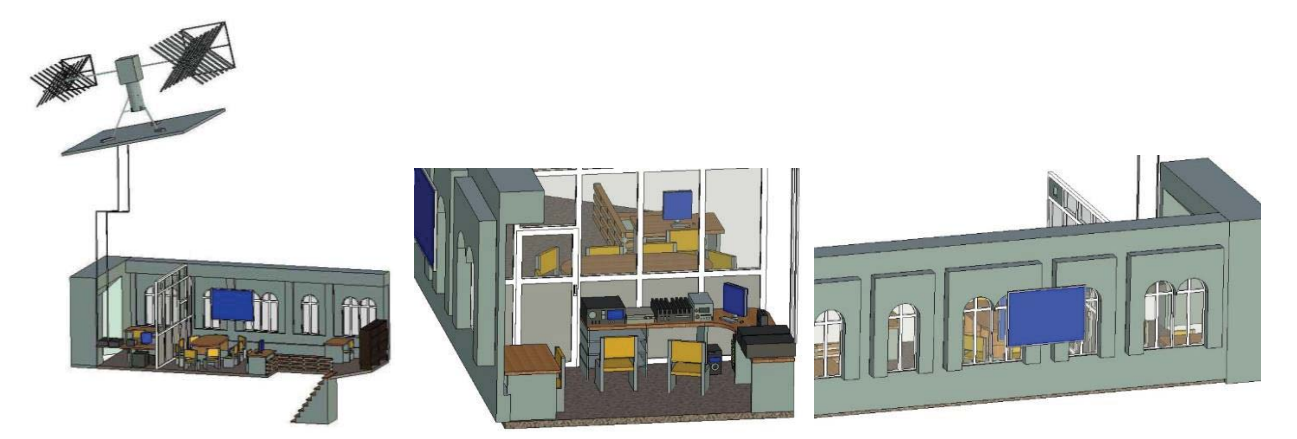

Рисунок 1.3 - Вариант размещения в 4 учебном корпусе ауд. 104 (Издательство ТПУ, планируемая приемная комиссия)

Вариант размещения ЦУП на 17 этаже здания нового общежития на ул. Пирогова, 18а, приведен на рисунке 1.4.

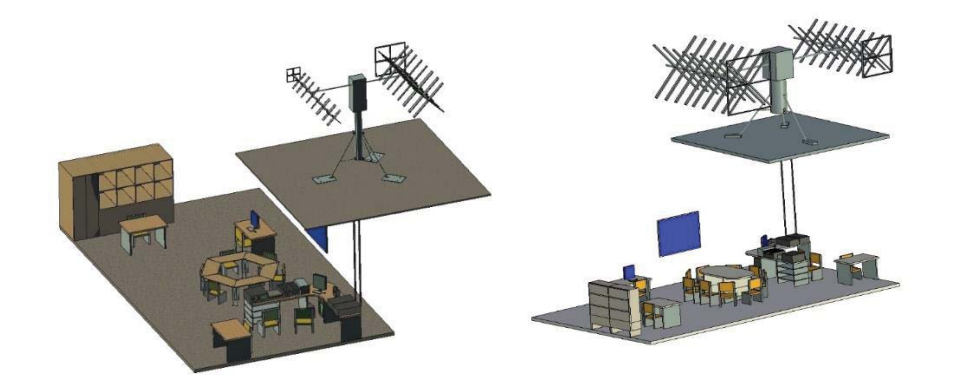

Рисунок 1.4 - Вариант размещения в новом общежитии на 17 этаже

Вариант размещения ЦУП на площадях второго этажа строящегося здания Бизнес-Центра ТПУ (в восточной части здания) приведен на рисунке 1.5.

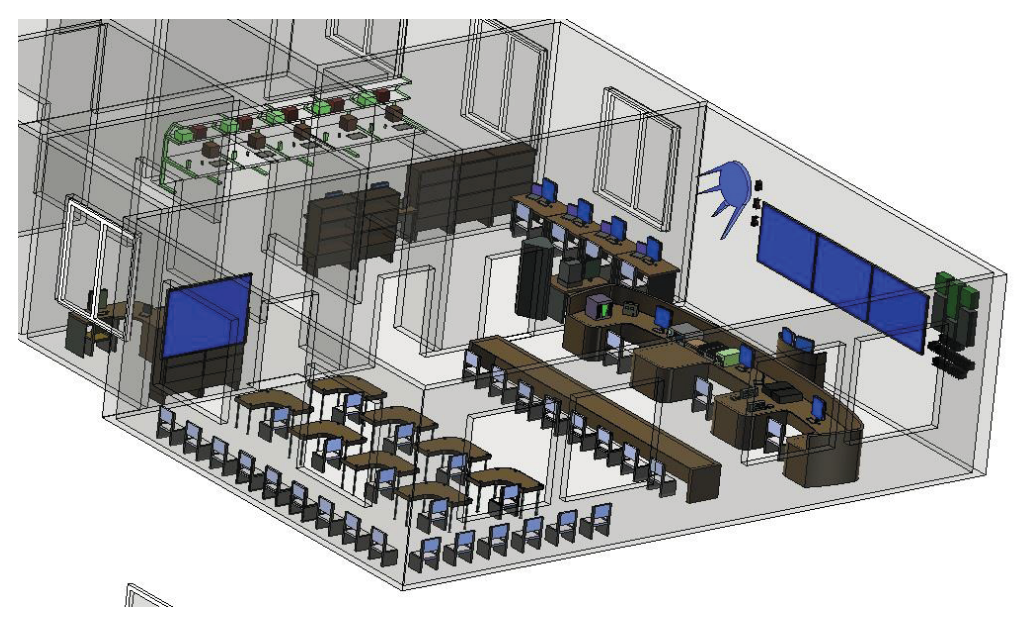

Рисунок 1.5 - Вариант размещения в Бизнес-центре ТПУ

К реализации принят проект устройства ЦУП ТПУ в аудитории 212 северного крыла 4-го учебного корпуса на территории кафедры точного приборостроения ИНК. Это обусловлено текущими организационными обстоятельствами, поступающим оборудованием и необходимостью реализации технической части проекта в установленные сроки – до конца 2015 года.

### **1.3. Материальное обеспечение**

Реализация технической части проекта производилась по следующим направлениям:

 закупки (согласование технических заданий, коммерческих предложений с возможными поставщиками), заключение договоров на поставку;

 обеспечение необходимой мебелью, вспомогательным оборудованием, необходимым инструментом;

 согласование с руководством и техническими службами ТПУ вопросов по месту установки и монтажа антенно-поворотного устройства, кабельных снижений.

Закупка производилась по направлениям, обусловленным целями создания ЦУП – приемо-передающая радиоаппаратура, антенно-фидерные устройства, мультимедийное оборудование, крепежные и регулировочные элементы для монтажа и закреплений антенны, оборудования и т.п.

Комплектование мебелью (столы, стулья, шкафы для оборудования) осуществлено за счет мебели, имеющейся на кафедре ТПС и через взаимодействие с комендантом 4-го учебного корпуса.

Место установки, способ крепления, вопросы монтажа и прокладки кабелей для оборудования согласованы с техническими службами университета

#### **1.4. Работы по технической реализации**

Работы по технической реализации включали в себя работы по сборке и монтажу оборудования ЦУП и антенн, организационные работы с хозяйственными структурами ТПУ, проектирование и изготовление крепежных элементов антенн для установки на крыше 4 корпуса, прокладку кабелей, подготовку мебели для расстановки и хранения оборудования.

На рисунках 1.6 – 1.11 показана реализация установки антенно-поворотного устройства на крыше центрального крыла 4-го учебного корпуса и монтаж радиотехнических кабелей и кабелей управления приводами антенны, монтаж рабочего места оператора ЦУП в 4 учебном корпусе (ауд. 212, кафедра ТПС ИНК).

20

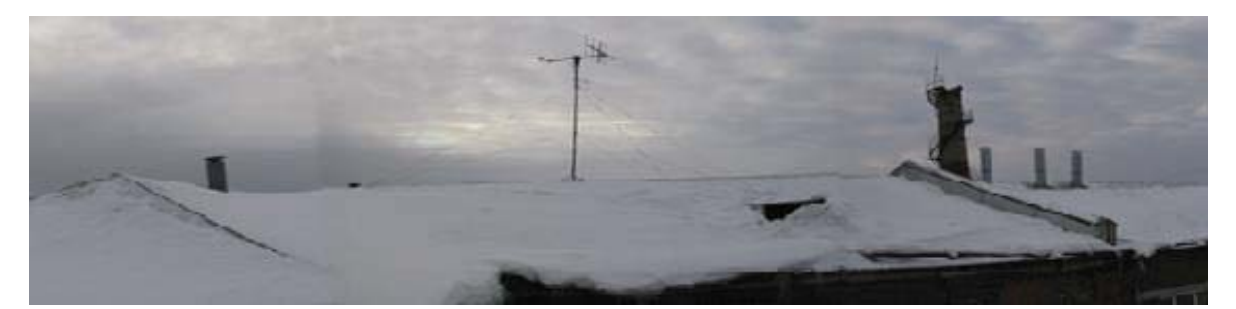

Рисунок 1.6 - Общий вид антенны на центральном крыле 4-го учебного корпуса ТПУ

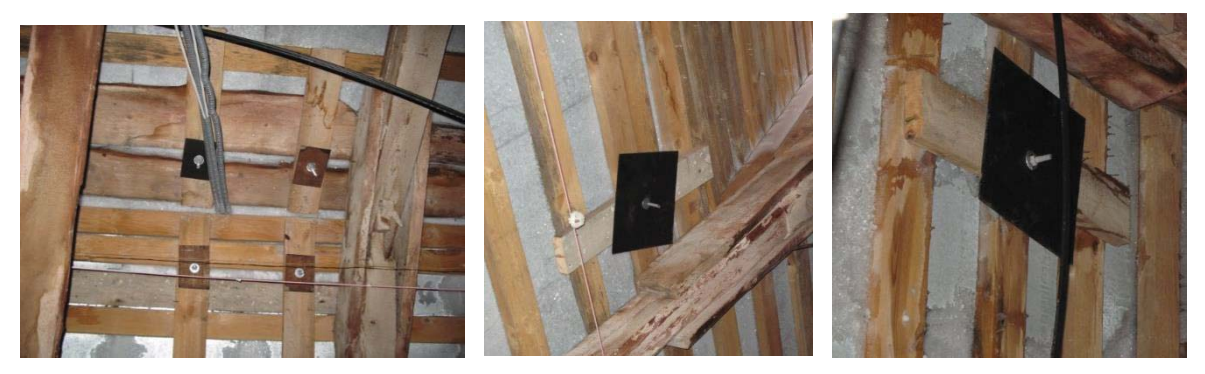

Рисунок 1.7 - Устройство креплений подошвы антенны и растяжек на обрешетке крыши центрального крыла 4-го учебного корпуса

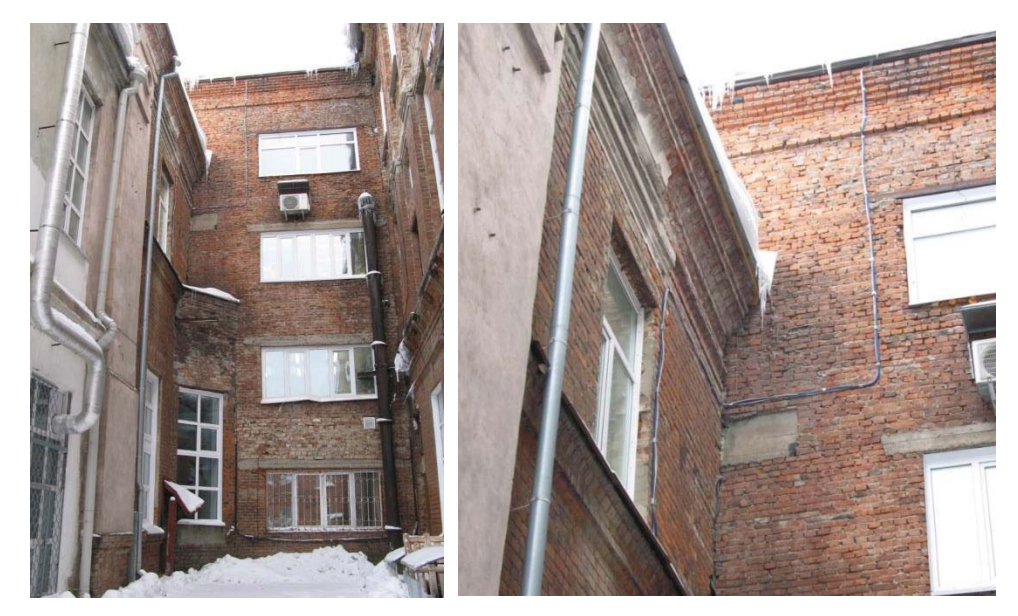

Рисунок 1.8 - Монтаж радиотехнических кабелей и кабелей управления приводами антенны по наружным стенам 4-го учебного корпуса

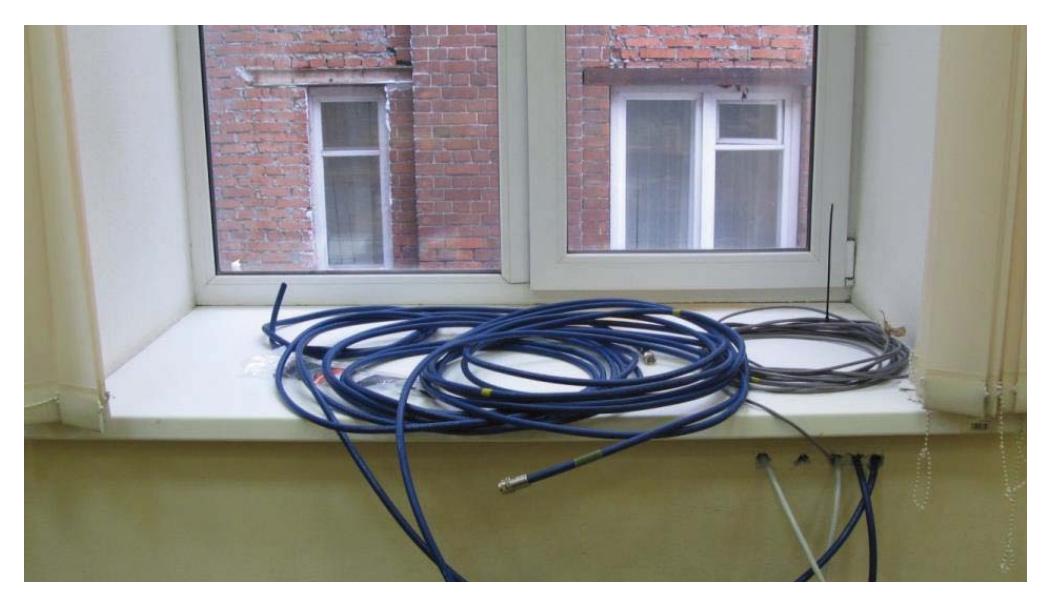

Рисунок 1.9 - Ввод радиотехнических кабелей и кабелей управления под подоконником окна ауд. № 212 4-го учебного корпуса

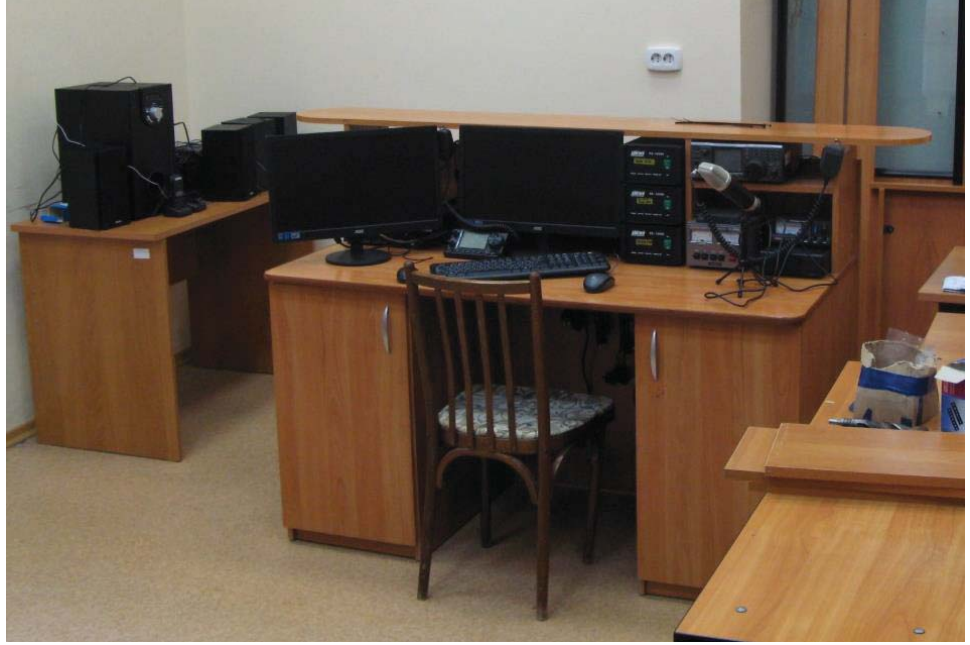

Рисунок 1.10 - Монтаж оборудования на рабочем месте оператора ЦУП

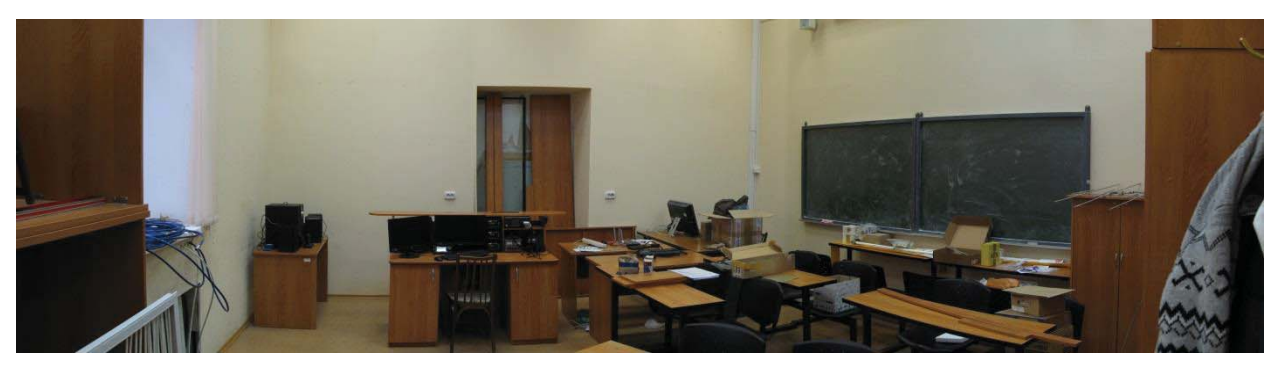

Рисунок 1.11 - Общий вид ЦУП. Аудитория № 212, 4-й учебный корпус ТПУ

### **1.5. Организация работы ЦУП**

Для организации работы ЦУП был проведен ряд мероприятий:

 Налажено взаимодействие с Томским региональным отделением ДО-СААФ России, где осуществляется подготовка радиолюбителей.

 Через Федеральную службу по надзору в сфере связи, информационных технологий и массовых коммуникаций получен позывной сигнал для любительской радиостанции ТПУ (свидетельство об образовании позывного сигнала АР-15-04965 от 18.12.2015 г., выдано Федеральной службой по надзору в сфере связи, информационных технологий и массовых коммуникаций).

## **2. Структурная схема портативного ЦУП ТПУ**

Комплекс представляет собой портативную версию стационарного ЦУП, в котором присутствуют (Рисунок 2.1): компьютер или планшет, USB концентратор, модем для связи с сетью Интернет, звуковой смеситель, усилитель звука, SDR приемник, система бортового питания, трансивер, APRS трекер, антенна.

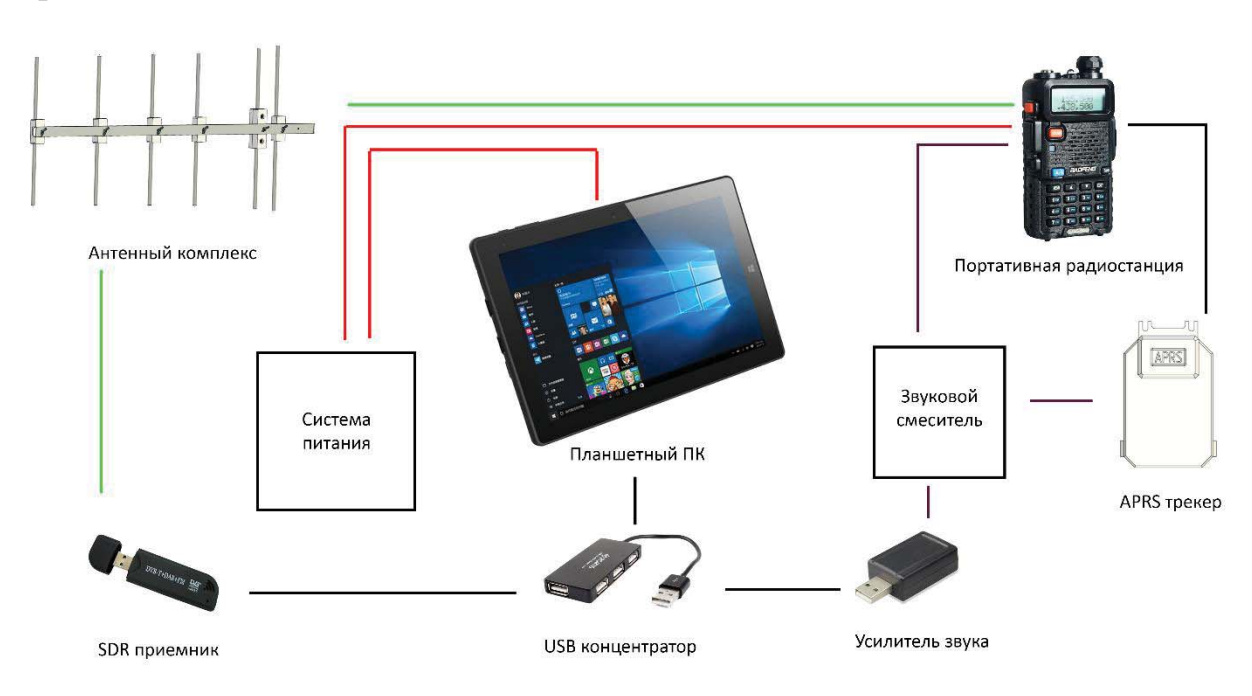

Рисунок 2.1 – Структурная схема портативного ЦУП

Принцип действия портативного ЦУП следующий:

1. С помощью SDR приемника производится сканирование необходимого для определенного спутника диапазона частот. Диапазон частот визуализируется в виде звукового «водопада» в программе SDRSharp. Точная частота, на которой вещает спутник, задается в радиостанции вручную оператором, так как портативные радиостанции не поддерживают режим установки необходимой частоты с помощью внешних устройств.

2. Антенный комплекс вручную, либо с помощью штатива устанавливается в необходимое положение угла азимута и элевации. По ходу движения спутника по своей траектории необходимо постоянно производить поправки углов поворота относительно магнитного севера и горизонта. Точные углы поворота можно узнать в программе Orbitron, предназначенной для отслеживания местоположения, времени прибытия и времени нахождения спутника в поле видимости.

3. Сигнал, полученный со спутника, в аудио смесителе разделяется на несколько каналов, один из которых сразу подключается к динамикам или наушникам, а другой поступает в USB аудиокарту, которая передает сигнал в ПК. Звуковой сигнал, в зависимости от вида данных, либо записывается на носитель, либо декодируется с помощью специального ПО в массив данных.

4. При передаче сообщения спутнику или абоненту необходимо перевести радиостанцию в режим передачи радиосигнала. Выполнить данное действие можно либо вручную, либо с помощью электронного ключа в аудио смесителе, который можно запрограммировать с помощью ПК.

### **3. Состав комплекса портативного ЦУП ТПУ**

Для качественной и надежной работы комплекса необходимо ответственно подойти к выбору комплектующих. В зависимости от возможностей и потребностей заказчика возможно наличие или отсутствие дополнительных модулей и возможность альтернативного выбора основных модулей. Главными атрибутами выбора устройств являются высокая надежность компонентов, высокая энергоёмкость, малый вес и габариты.

### **3.1. Кейс для хранения оборудования**

Для компактного размещения оборудования компонентов комплекса используется защищенный алюминиевый кейс для хранения и транспортировки инструментов. Данное решение позволяет повысить эргономику за счет компактного размещения элементов внутри кейса, повысить презентабельность комплекса за счет обретения им целостности. Данный кейс позволяет переносить и эксплуатировать оборудование в условиях повышенной влажности и загрязнений. Габаритные размеры составляют 410×310×130 мм. Наличие дополнительного пространства позволяет разместить внутри кейса дополнительные литиевые аккумуляторы, а также сменить их тип на гелевые аккумуляторы, что в разы повысит автономность комплекса, но негативно скажется на весе.

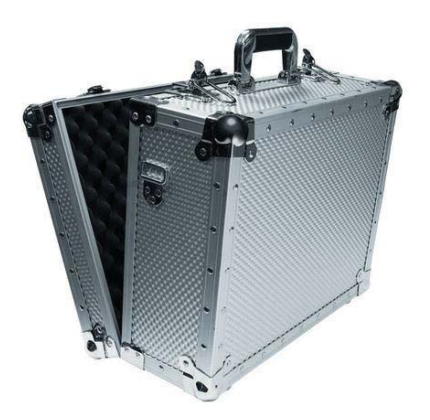

Рисунок 3.1 – Защищенный металлический кейс

#### Выбор портативного ПК  $3.2.$

Основной вычислительной единицей данного комплекса является портативный ПК, типа ноутбука на базе операционной системы Windows. Это важно, так как программное обеспечение для проведения сеансов связи предназначено только для данной операционной системы. Альтернативным и более предпочтительным вариантом является использование планшетного ПК на базе операционной системы Windows. Такой вариант имеет такие преимущества, как малый вес и габариты; больший запас аккумуляторных батарей и меньшее энергопотребление; наличие встроенного 3G модема для выхода в сеть Интернет; наличие сенсорного экрана, что позволит также сократить пространство, занимаемое устройством. Недостатками же являются малое количество USB портов для периферийных устройств, возможное отсутствие клавиатуры в комплекте поставки и негарантированная работа ПО на отдельно взятом устройстве в виду разницы архитектуры процессора ПК и планшета (x86 - x64 и ARM, соответственно). Характеристики компьютера выбираются из требований и финансовых возможностей заказчика, а также из представленных на рынке моделей портативных ПК.

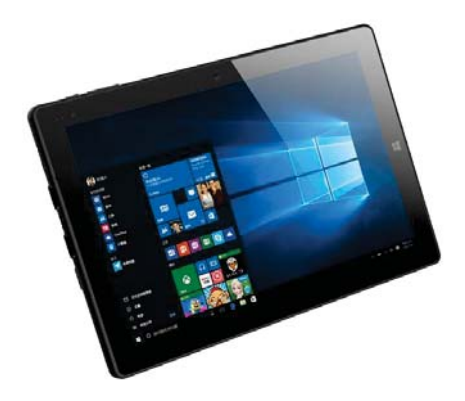

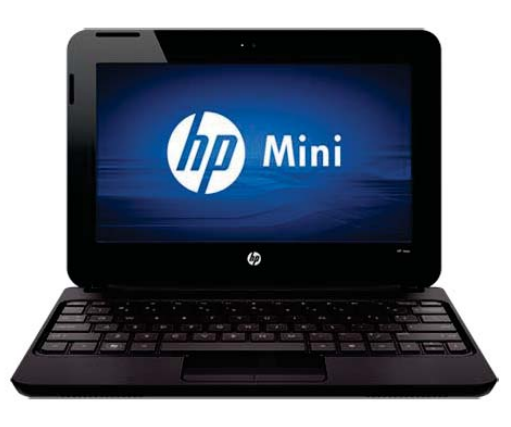

Рисунок 3.2 – примеры Планшетного ПК и портативного ПК

В качестве портативного ПК выбран планшет Irbis TW48, его характеристики [1]:

- Экран: 10.1" 1280×800 IPS
- Процессор: Intel Atom Z3735G  $4\times1.33$  GHz
- Оперативная память: 2 Gb
- Видеопроцессор: Intel HD Graphics
- Память: SSD 32 Gb
- Модули связи: 3G, Wi-Fi, Bluetooth 4.0
- Аккумулятор: 6600 mAh
- Операционная система: Windows 10
- Габариты, масса: 278×170×10 мм, 590 г
- Наличие клавиатуры: есть

### **3.3. Внешние USB устройства**

Использование портативных устройств накладывает ограничения на возможности использования периферийных звуковых устройств, так как в портативных ПК отсутствуют звуковые карты с несколькими портами ввода-вывода для различных аудиоустройств. Для нивелирования данного недостатка используется звуковая USB карта с раздельными портами ввода и вывода звука и программно-реализуемым использованием 7-ми звуковых каналов. Данное устройство также оборудовано физическими переключателями громкости и выключателями входного и выходного сигнала, что позволяет при необходимости отключить неиспользуемые источники звука для повышения качества работы системы.

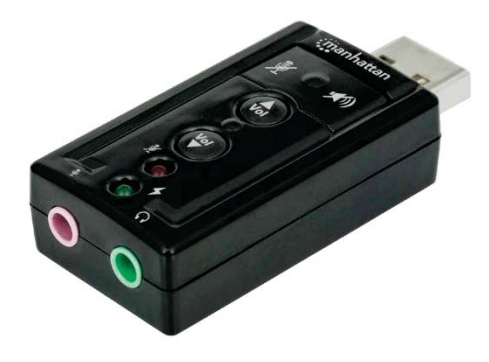

Рисунок 3.3 – Звуковая USB карта

Для увеличения количества USB портов, необходимых для периферийных устройств используется USB концентратор. Данное устройство выбирается из количества необходимых USB портов и потребления тока непосредственно

периферийными устройствами. При большом потреблении конечных устройств (более 500 мА суммарно) целесообразно использовать USB концентратора с активным питанием от отдельного источника.

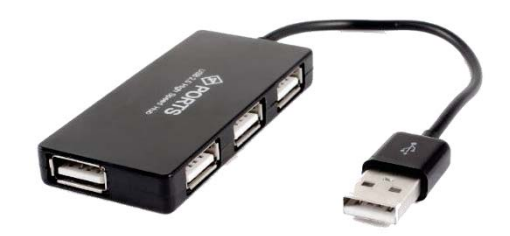

### Рисунок 3.4 - USB концентратор

Для одновременного мониторинга радиоэфира в широком диапазоне частот используется RTL-SDR приемник. Принцип его работы состоит в динамическом изменении частоты в определенном диапазоне частот и оцифровывании аналогового сигнала на ранних этапах приема. Далее силами процессора происходит преобразование сигнала в широкую полосу независимых аудио сигналов, которая отображается с помощью программы в реальном времени на экране ПК и может быть записана на носители для дальнейшей обработки и анализа.

Данное устройство позволяет оперативного следить за сигналом нескольких аэрокосмических аппаратов одновременно без точной настройки частоты приема сигнала. Если частота известна, трансивер настраивается на работу с летательными аппаратами. Таким методом удобно корректировать частоту передачи летательных аппаратов, изменяющуюся из-за влияния эффекта Доплера.

На рынке присутствует большое количество профессиональных решений. Одно из них  $-$  линейка SDR приемников от компании National Instruments. Но стоимость самых дешевых решений от этой компании начинается с \$1100. [2]

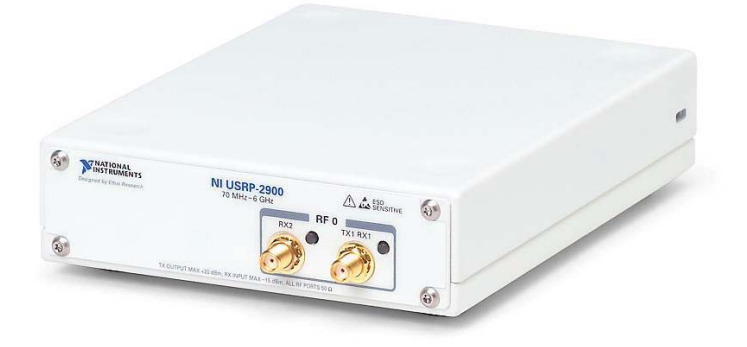

Рисунок 3.5 – SDR приемник NI USRP-2900

В ходе экспериментов энтузиастами со всего мира было обнаружено, что простые ТВ тюнеры, предназначенные для цифрового телевидения DVB-T на базе чипов RTL2832U + R820T способны выполнять аналогичную функцию, но их стоимость составляет всего \$10, что на два порядка меньше, чем профессиональные решения. Данный фактор, обусловил высокую популярность данных устройств среди радиолюбителей, несмотря на все недостатки таких приемников. Характеристики приёмника [3]:

- Рабочий диапазон частот: 24 до 1766 МГц
- Типы модуляции: FM, USB, LSB, CW
- 8-разрядный АЦП с частотой дискретизации сигнала 2.8 МГц
- Входное сопротивление: 50 Ом
- Подключение к ПК: USB 2.0

В комплекте также поставляется антенна, но рассчитана она на диапазон частот 900 МГц, который занимают сети сотовой связи, но данный диапазон не подходит для поставленных задач, поэтому антенна заменяется на штыревую антенну для диапазона 144 МГц.

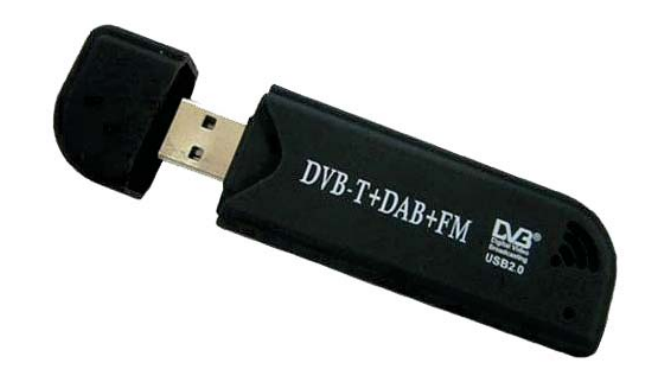

Рисунок 3.6 – RTL-SDR приемник на базе чипов RTL2832U + R820T

### **3.4. Система зарядки и питания комплекса**

Для обеспечения долгой и непрерывной работы комплекса необходимо обеспечить качественное и стабилизированное питание. В качестве элементной базы были выбраны готовые модули стабилизации напряжения, предназначенные для понижения и повышения выходного напряжения относительно входного. Диапазон входных напряжений от 5 В до 30 В позволяет производить зарядку аккумуляторов комплекса широким спектром зарядных устройств: блоками питания, зарядными устройствами для мобильных телефонов; бортовой сетью автомобилей (как 12 В, так и 24В), солнечными батареями, генераторами постоянного напряжения и т.д. В приложении Б представлена принципиальная схема данного устройства.

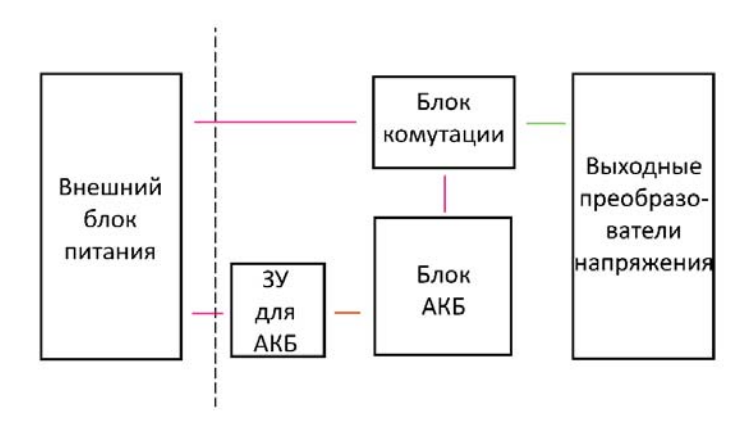

Рисунок 3.7 - Структурная схема зарядки и питания

Тип аккумуляторов выбирается из соображений необходимой массы, так как набор Li-Ion аккумуляторов формата 18650 можно по необходимости дополнять новыми аккумуляторами, при этом не сильно увеличивая вес конструкции, но повышая ёмкость общей батареи до 3400 mAh с каждым аккумулятором. Li-Po аккумуляторы также позволяют производить модульную сборку аккумуляторной батареи в зависимости от требований. Данный тип аккумуляторов очень удобен за счет своей формы в виде брикетов, а также характеризуется высокой токоотдачей, что полезно в применении их в радиоуправляемых моделях высокой мощности. Применение свинцово-кислотных и гелевых аккумуляторов оправдано при наличии средства передвижения, необходимости длительное время находиться вдали от электрической сети. На рисунке 2.7 представлены различные виды аккумуляторов: (слева направо) 18650 Li-Ion [31], Li-Po [32], Свинцово-кислотный [33], гелевый AGM [34].

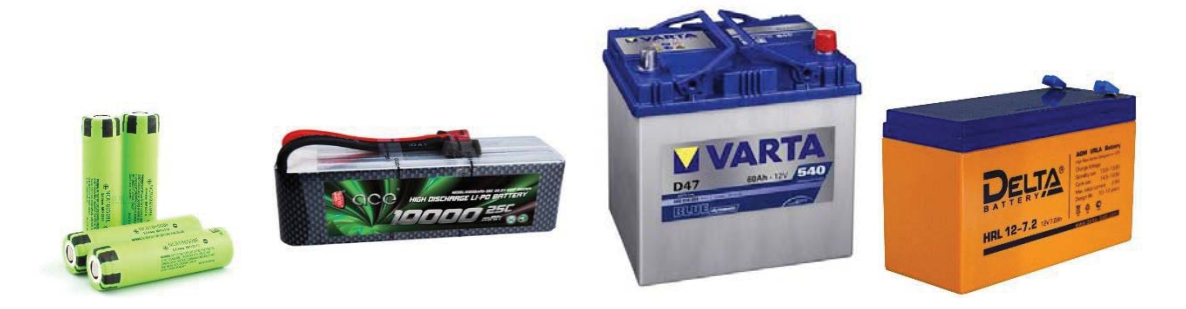

Рисунок 3.8 – Различные типы аккумуляторов

Характеристики системы зарядки и питания комплекса:

- Входное напряжение: 4 30 В
- Выходное напряжение: 5 В, 8.4 В, 12 В
- Максимальный выходной ток: 5А
- Тип аккумуляторов: Li-Ion, Li-Po, AGM
- Ёмкость аккумуляторов: от 10000 mAh

#### **3.5. Приемо-передающее устройство**

Разрабатываемый комплекс рассчитан, в основном, на работу с аэрокосмическими аппаратами, связь которых основана на радиолюбительском диапазоне частот 140 МГц и свободном безлицензионном диапазоне частот 433 МГц. Поэтому в качестве приемо-передающего устройства был выбран лидер рынка портативных радиостанций среди любителей – Baofeng UV-5R. Выбор обусловлен выгодным соотношением цена/качество. Благодаря полной совместимости с разъемами и аккумуляторными батареями радиостанций фирмы Kenwood можно расширить круг используемых аксессуаров, типа гарнитур и тангент. Программирование радиостанции позволяет произвести первоначальную настройку для повышения оперативности и увеличения надежности процесса связи с корреспондентами в условиях ограничения времени и маневренности.

Радиостанция, как упоминалось ранее, работает в диапазонах частот 136- 174 МГц и 400-520 МГц, но благодаря программированию RDA чипа с помощью ПК частотный диапазон радиостанции может быть расширен до 1-999 МГц. Однако, стабильная работа гарантируется только на диапазонах частот 136-179 МГц и 384-524 МГц. Выбранное устройство позволяет проводить сеансы радиосвязи с большим количеством летательных аппаратов в космическом пространстве.

Приемлемая чувствительность приемника – 0.2 мкВ, с правильно изготовленной антенной, даёт возможность принимать сигналы с орбиты без применения дополнительных усилителей сигнала. Выходная мощность передатчика может выбираться между 1 Вт и 5 Вт. Это позволяет при работе в безлицензионном диапазоне частот LPD не нарушать законодательство РФ, связанное с засорением радиоэфира мощным сигналом.

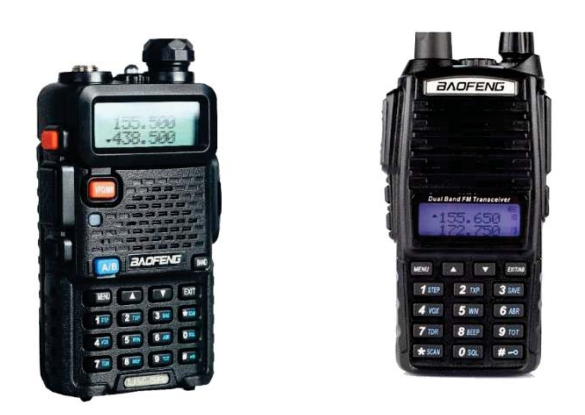

Рисунок 3.9 - Baofeng UV-5R (слева) и Baofeng UV-82 (справа)

Альтернативным выбором радиостанции может послужить Baofeng UV-82, так как технические характеристики практически идентичны. Модель UV-82, в отличие от UV-5R, оснащена двойной кнопкой передачи сигнала для верхней и нижней частоты. Это может быть удобным в случаях, когда необходимо переменно передавать сигнал двум абонентам на разных частотах. Также, обе модели радиостанций способны принимать сигнал на обеих заданных частотах, что позволяет работать в дуплексном режиме – принимать сигнал на одной частоте, а передавать на другой.

Выбранные радиостанции способны работать около 4 часов от встроенных аккумуляторов в режиме постоянной передачи сигнала или сканирования частот. При периодической работе, в зависимости от интенсивности, способны работать от 8 до 12 часов. Характеристики данных радиостанций [4]:

- Стандарт: UHF, VHF
- Диапазон частот: 136-174 МГц, 400-520 МГц
- Чувствительность приемника 0.2 мкВ
- Мощность передатчика 1 или 5 Вт
- Поддержка кодирования: CTCSS, DCS, DTMF
- Аккумулятор: Li-Ion 1800 mAh

### 4. Выбор комплекта ПО

Важным условием выбора портативного ПК или планшетного ПК является возможность установки полноценной версии операционной версии Windows 10. Это связано с тем, что данная версия ОС способна нативно (т.е. без изменений и сторонних эмуляций) работать с семейством процессоров ARMv7, что позволяет работать с наименьшим количеством проблем со всем спектром необходимых компьютерных программ. Предпочтительным выбором является бесплатное открытое ПО для уменьшения затрат на покупку программ, что существенно повысит бюджет проекта.

Основной программой мониторинга космических аппаратов является программа Orbitron. Данная программа позволяет в режиме реального времени отслеживать путь движения спутников, указывать видимость и время пролета космического аппарата над горизонтом, а также отображать частоты для работы со спутниками. Алгоритм слежения за космическими аппаратами основан на математических формулах движения искусственных небесных тел, поэтому постоянное соединение с сетью Интернет не требуется. Связь необходима только для периодического обновления программы [5].

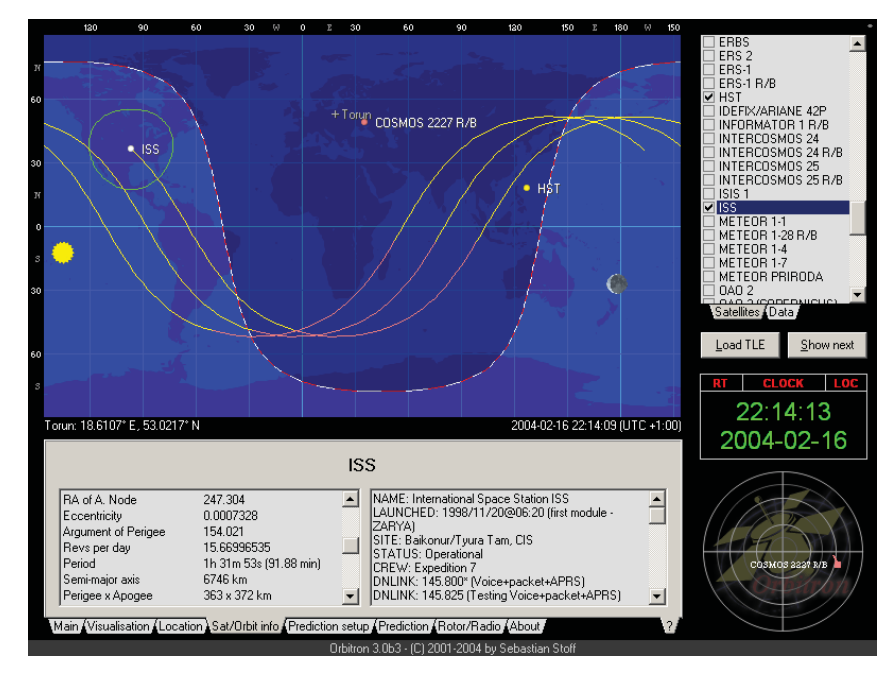

Рисунок 4.1 – Пример окна программы Orbitron

Для мониторинга радиоэфира с помощью RTL-SDR приемника используется программа SDRSharp. Данная программа способна настраивать SDR приемник на необходимый диапазон частот. Она показывает, так называемый, «водопад» - графическое отображение аудио сигнала на различных частотах. Имеется возможность применения программных фильтров для выделения сигнала среди шумов и помех, а ведения записи аудио сигнала в память компьютера для дальнейшего ее использования и публикаций [6].

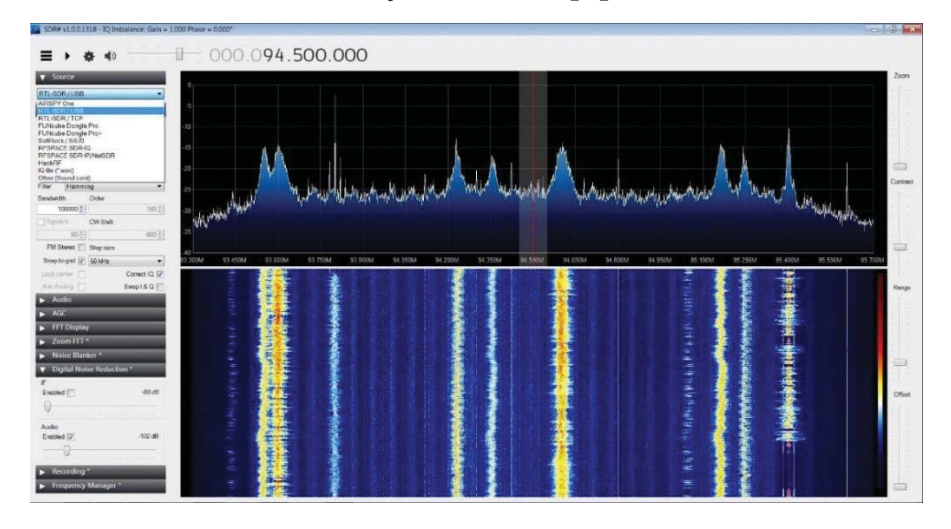

Рисунок 4.2 – Пример окна программы SDRSharp

Для декодирования сигнала медленного телевидения необходима программа MMSSTV. Это необходимо для участия в эксперименте Интер-МАИ-75, в котором с определенной периодичностью с борта МКС отправляется серия фотографий, закодированная в звуковом сигнале. «Эксперимент направлен на объединение усилий образовательных университетов и радиолюбителей России и США по отработке технологии и технических средств, обеспечивающих общение и совместную работу студентов с космонавтами и астронавтами по изучению и освоению процесса управления МКС, а также по отработке различных способов передачи и различных видов передаваемой информации (текстовой, голосовой и телеметрической информации, черно-белых и цветных фото и видео, изображений и др.), получаемой в результате проведения научно-образовательных экспериментов за счет использования средств радиолюбительской связи на борту МКС» [35]. ЦУП ТПУ также неоднократно принимал участие в

данном эксперименте. В ходе последнего этапа был отработан автоматический прием телеметрии с борта МКС [7].

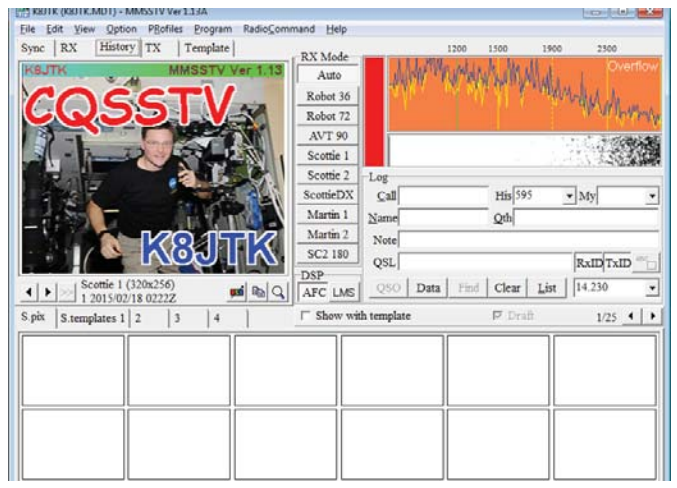

Рисунок 4.3 – Пример окна программы MMSSTV

Для декодирования телеметрии, передаваемой спутниками, необходима универсальная программа, способная работать с различными видами модуляций сигнала. Программа MixW позволяет производить декодирование большинства распространенных видов модуляций, среди которых: FM, AM, Packet, CW, SSTV и др. Данная программа позволяет гибко настраивать параметры декодирования для приема телеметрии с подавляющего большинства сверхмалых космических аппаратов [8].

| $ \Box$ $\times$<br>CDK3WN - Current log: MixW2.log - MixW<br>File Edit Mode Options View Configure Help                                                                                                    |                           |                     |            |      |      |     |           |                 |       |
|----------------------------------------------------------------------------------------------------|---------------------------|---------------------|------------|------|------|-----|-----------|-----------------|-------|
|                                                                                                    | MyCall   MyName   MyQTH   | QTH<br>Name<br>Call |            |      |      |     | <b>BM</b> |                 |       |
| QSO <sup>1</sup>                                                                                                    | Mode<br>Frea              | Date                | <b>UTC</b> | Call | Name | OTH | RST Sent  | <b>RST Recv</b> | Notes |
| QSO<br>QSO                                                                                                    |                           |                     |            |      |      |     |           |                 |       |
| QSO                                                                                                    |                           |                     |            |      |      |     |           |                 |       |
|                                                                                                    | 1 PACKE 14070. 30.04.2007 |                     | 11:49:04   |      |      |     | 599       | 599             |       |
| 囜<br>ø<br>ക്ക<br>A                                                                                                    |                           |                     |            |      |      |     |           |                 |       |
| N6CP>N6CP>UI, C, FØ (12ØØ baud):<br>11:48<br>.COMM B<br>11:48 N6CP>N6CP>UI,C,FØ (1199 baud):<br>. É\$. " . Â. V ' RZÀÃ. Ū¬ fd ´. ¢\$` i¼Â ' ! . Œc " . Å¿2( . k囗: 9À. ] · . º<br>etp <sup>11</sup> <ciübÿ<ë<ciübÿ…if&.\.ø3+]\< td=""></ciübÿ<ë<ciübÿ…if&.\.ø3+]\<> |                           |                     |            |      |      |     |           |                 |       |
| 1000<br>2000<br>3000                                                                                                    |                           |                     |            |      |      |     |           |                 |       |
| Disconnected DCD* AFC Lock 5nap 1750,0 Hz 1200 baud PACKET 30.04.2007 11:49:04 z                                                                                                    |                           |                     |            |      |      |     |           |                 |       |

Рисунок 4.4 – Пример окна программы MixW

Для хранения, анализа и распространения сеансов радиосвязи необходима запись на внешние носители информации. Анализ аудиодорожек нужен для дальнейшего декодирования телеметрии и цифровых сообщений, а также для повышения опыта операторов путем разбора ошибок при сеансе связи или выявлении особенностей работы с определенными космическими аппаратами. Программа Audacity позволяет производить запись аудиосигнала, редактирование отдельных дорожек, а также делать сведение дорожек в единый аудиофайл, что иногда бывает полезным, например, при длинном сеансе связи с большими перерывами между сигналами. Плагин Lame для программы Audacity позволяет экспортировать аудиофайл в формат MP3, удобный для дальнейшего прослушивания на большинстве бытовой мультимедийной техники, что удобно для распространения аудиофайла с целью информирования в новостях о различных мероприятиях, связанных с ЦУП, а также для привлечения новых участников в команду ЦУП [9].

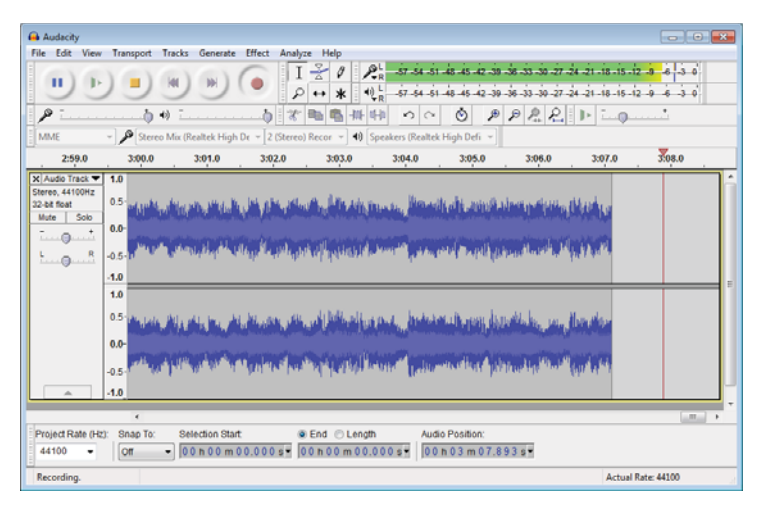

Рисунок 4.5 – Пример окна программы Audacity

### 5. Разработка APRS трекера

Одним из основных компонентов портативного центра управления полетами является система навигации APRS, позволяющая в условиях отсутствия коммуникационной инфраструктуры иметь представление о местонахождении оператора, что позволяет точно координировать действия персонала в составе общей системы, а также обеспечить безопасность жизнедеятельности и своевременную помощь при чрезвычайных ситуациях.

#### $5.1.$ Общая информация о системе APRS

«APRS использует радиолюбительские частоты для передачи в реальном масштабе времени данных от радиолюбителей. К ним относятся данные о местонахождении, о погоде, о телеметрии и сообщений из эфира. Транспортные средства, оснащённые GPS приёмником, а VHF transmitter или HF transceiver и маленьким компьютерным устройством - называемым трекером, передают информацию о местонахождении, скорости и курсе движения, упаковывая эту информацию в небольшие пакеты данных, которые потом передаются по эфиру в неподалёку находящийся IP-шлюз, и которые далее (пакеты данных) направляются в сеть Интернет. Системы, подключённые к Интернету, могут передавать информацию в APRS-IS без радиопередатчика, или собирать и отображать на дисплее информацию, передаваемую из любой точки мира.»  $[9]$ 

Таким образом можно всегда узнать местоположение и некоторые параметры устройства везде, где есть радиомаяки - Beacon. Также возможности трекера можно дополнить, добавив модуль мобильной GPRS связи, которая позволяет передавать координаты и информацию непосредственно в Интернет по мобильной связи. Данный вариант, при должной проработке и оптимизации, является хорошим вариантом в плане отказоустойчивости для работы в трудных и отдаленных регионах, так как при потере или отсутствии мобильной связи и связи с радиостанцией данные о местоположении объекта останутся в сети в виде трека пути в течение нескольких часов (около двух суток) и автоматически продолжат обновляться при появлении сети любого из видов связи.

#### **5.2. Аппаратный состав APRS трекера**

В качестве исходного устройства трекера лёг MINI-QAPRS трекер немецкого радиолюбителя с позывным DJ7OO [11], который был в последствии изменен Пензенским радиолюбителем RA4FHE. Принципиальная схема данного устройства представлена в Приложении В.

Данная схема предназначалась для использования в проекте «StratoSat» и была изготовлена тестовая модель с помощью навесного монтажа. Устройство имеет в своем составе только выходной сигнал на радиостанцию и переключатель режима работы кнопки PTT на биполярном транзисторе. Основным вычислительным устройством является Arduino, модель Nano V3, которая построена на микроконтроллере – ATmega328P, имеет преобразователь USB-TTL на микросхеме CH340G, который можно использовать для программирования устройства и организации питания через USB порт. Для получения навигационных данных со спутников GPS используется модуль GY-GPS6MV2, который является один из самых распространенных бюджетных модулей GPS. Документация на него имеется в широком доступе, что существенно ускоряет процесс проектирования устройства. Для регистрации температуры используется датчик температуры DS18S20+. Для его работы с Arduino используется однопроводный интерфейс 1-Wire. Он позволяет не использовать дополнительных контактов микроконтроллера и использовать несколько датчиков температуры. Это полезно при измерении температуры в различных частях механизмов и повышает степень контроля за системой. Контроль входного напряжения пропорционально уменьшается до диапазона 0-5 В с помощью стабилитрона 1N4733A, а затем регистрируется с помощью аналогового порта микроконтроллера. Модуляция сигнала производится с помощью ЦАП на резисторах по принципу R-2R.

В результате выполнения работы была разработана топология печатной платы в САПР-системе DipTrace с размерами 100×200 мм. В качестве основного вычислительного устройства в схеме используется аппаратная платформа Arduino Pro Mini с микроконтроллером Atmel ATmega328P.

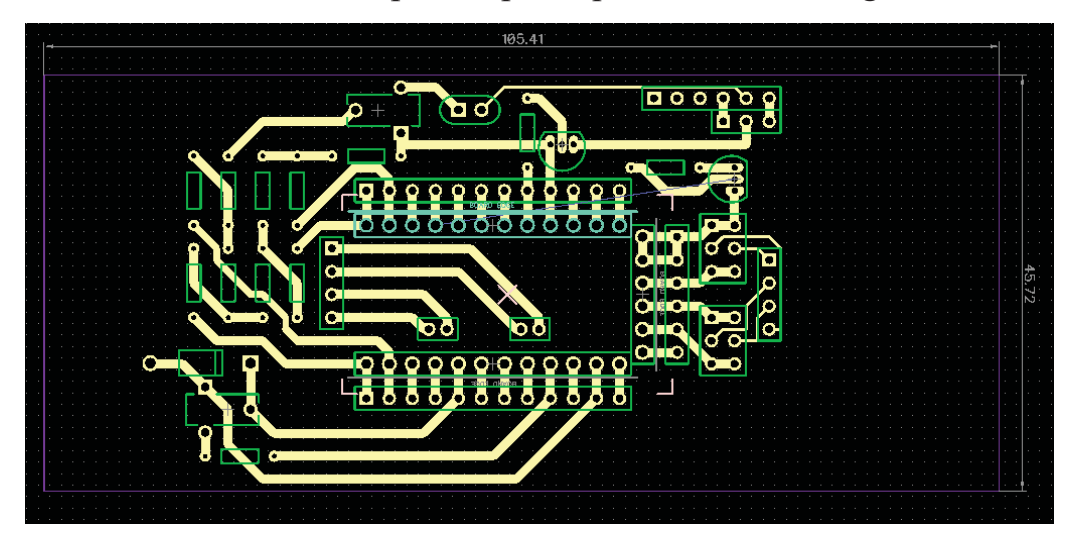

Рис. 5.1 – Прототип печатной платы APRS-трекера для проекта «StratoSat»

В ходе тестовых запусков, к сожалению, было обнаружено, что устройство не функционирует и требует глубокого анализа электрического монтажа, сигналов, имеющихся в различных точках устройства и программного обеспечения, установленного на микроконтроллер ATmega. В ходе работы над проектом StratoSat низкоорбитальный космический аппарат был запущен другой командой с устройством на базе платы для разработчиков National Instruments MyRIO [12].

Для дальнейшего проектирования APRS-трекера за основу был взят проект MicroAPRS modem, который мало отличается от предыдущей версии устройства, но имеет более распространённый и надежный набор радиодеталей и позволяет работать не только на передачу сигнала, но и на приём, а также позволяет, при необходимости, подключить дисплей. В Приложении Г представлена принципиальная схема данного устройства.

Печатная плата была разработана с использованием максимально возможного количества радиодеталей поверхностного монтажа для уменьшения габаритов и веса устройства, также для возможности компоновки плат в виде «бутерброда», что также положительно сказывается на габаритах устройства. В Приложении Д и Е представлены чертежи печатной платы с обеих сторон в натуральную величину. В Приложении И представлен сборочный чертеж печатного узла APRS трекера. В Приложении К представлена спецификация со списком необходимых радиоэлементов и расположение их на плате.

Устройство работает следующим образом:

1. APRS трекер получает информацию о местоположении объекта в пространстве от GPS приемника, информацию о температуре воздуха от датчика температуры DS18S20+, информацию о напряжении питания APRS трекера с помощью программного алгоритма измерения напряжения внутренними элементами микроконтроллера.

2. Прием осуществляется путем регистрации аудио сигнала на аналоговом входе платы Arduino. Демодуляция сигнала производится микроконтроллером.

3. Передача осуществляется с помощью ЦАП со взвешенными резисторами. С помощью цифровых выводов микроконтроллера формируется набор битов, которые управляют ЦАП и формируется аналоговый звуковой сигнал нужной частоты, которая поступает в радиопередатчик.

4. Для того, чтобы радиопередатчик отправил сигнал с трекера необходимо переключить его в режим передачи радиосигнала. Для включения режима передачи радиосигнала контакт тангенты замыкается на землю. Для управления этим контактом используется логический полевой транзистор Nтипа, способный открывать затвор при напряжении 5В.

Для регистрации температуры используется датчик температуры DS18S20+. Для его работы с Arduino используется однопроводный интерфейс 1-Wire. Он позволяет не использовать дополнительных контактов микроконтроллера и использовать несколько датчиков температуры. Это полезно при измерении температуры в различных частях механизмов и повышает степень контроля за системой.

42

### **5.3. Программное обеспечение APRS трекера**

Так как аппаратно трекер построен на платформе Arduino, то и программирование ПО в микроконтроллер производится с помощью интегрированной среды разработки Arduino IDE [13]. Записанный на микроконтроллер загрузчик позволяет записывать на него новые программы без использования внешних программаторов. Язык программирования основан на облегченном C/C++, что позволяет ускорить работу с разработкой ПО.

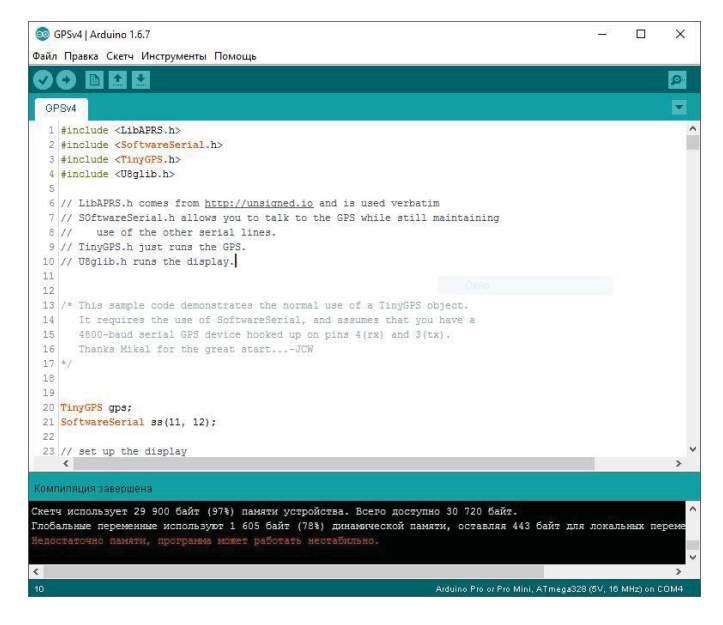

Рис. 5.2 – Среда разработки Arduino IDE.

Программа трекера основана на библиотеке LibAPRS.h, которая реализует демодуляцию входного сигнала на аналоговом порте и модуляцию выходного сигнала на четырех цифровых портах микроконтроллера. Сначала микроконтроллер принимает данные с GPS приемника, преобразует их в необходимый для работы формат, принимает данные с датчиков температуры, измеряет напряжение источника питания, а далее в специальном формате отправляет эти данные на радиостанцию, которая передает эту информацию в виде цифрового пакета по радиоканалу.

### **5.4. 3D моделирование корпуса APRS трекера**

На основе радиоэлементов и печатной платы, разработанной в САПР DipTrace, была построена 3D модель устройства. Для работы использовались встроенные средства ПО DipTrace.

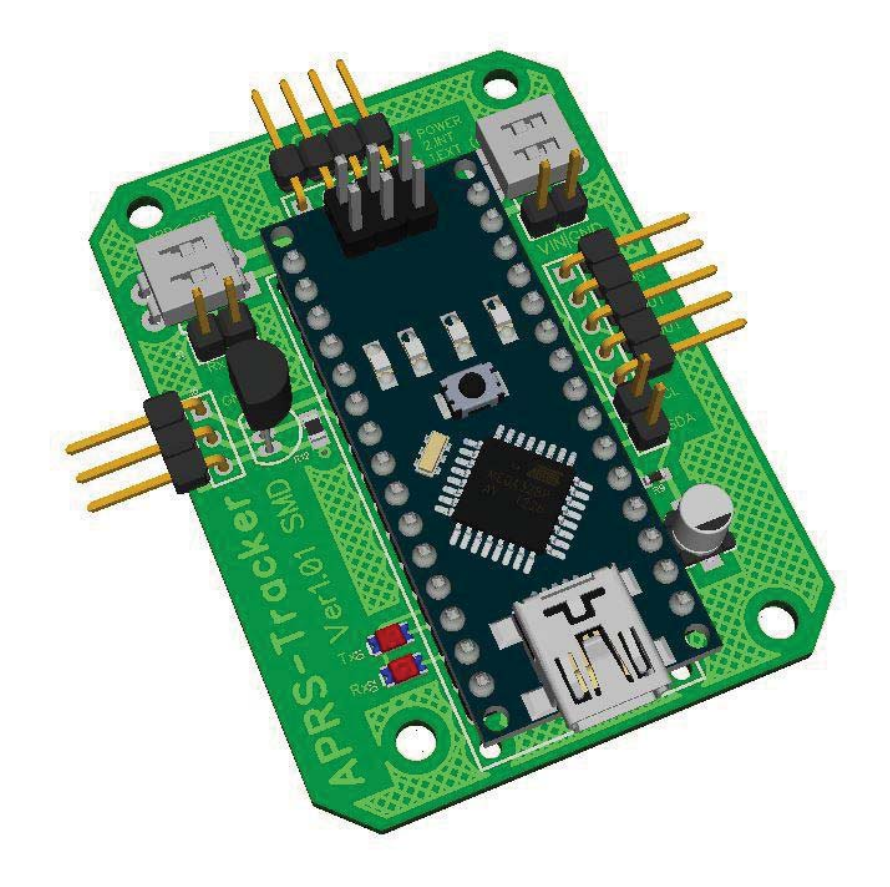

Рис. 5.3 – 3D модель APRS трекера

Полученная модель была экспортирована в T-Flex CAD и на основе размеров и формы полученного устройства был разработан корпус для печатной платы, который можно крепить к портативной радиостанции с помощью стандартных креплений. Данный корпус позволяет печатному узлу получать напряжение питания непосредственно с радиостанции благодаря металлическим контактам на обратной стороне, что, с одной стороны, уменьшает массагабаритные параметры устройства, а с другой, уменьшает время автономной работы и APRS трекера, и радиостанции. Это может негативно сказаться на полезности устройства при длительном отсутствии возможности зарядить устройство.

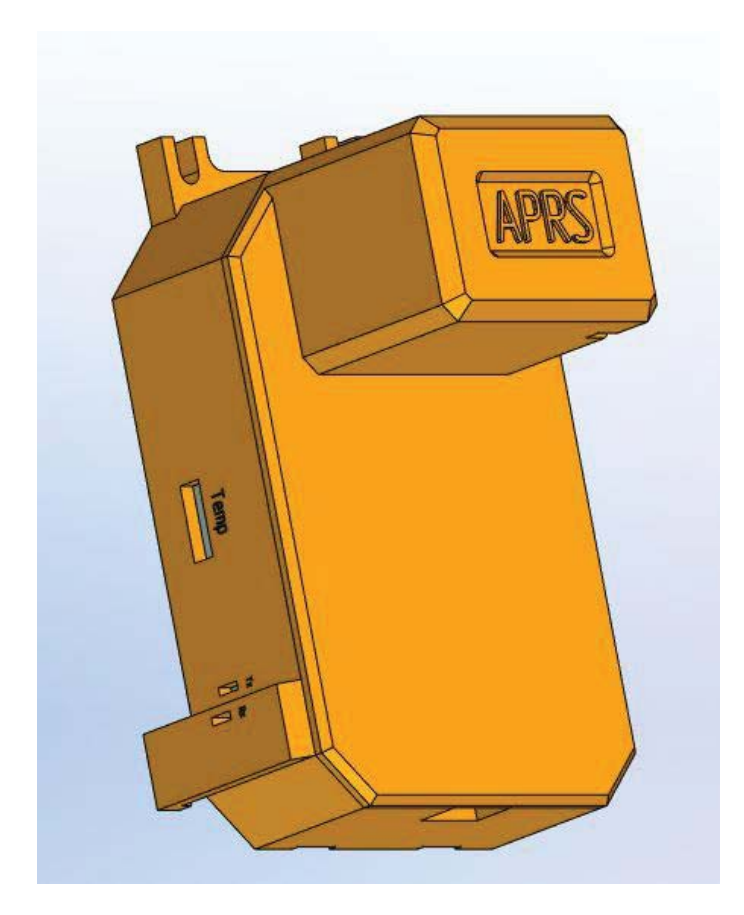

Рис. 5.4 – 3D модель корпуса APRS трекера

После разработки корпуса была обнаружена проблема, заключающаяся в том, что если изготавливать данный корпус с помощью технологии 3D печати, то присутствуют трудности с печатью выступающих частей корпуса – нижних скоб корпуса и втулок крепления крышки к корпусу. Данную задачу можно решить использованием печати с поддерживающими структурами, с помощью приклеивания выступающих элементов к корпусу или изменив конструкцию корпуса.

Немаловажным аспектом является маркировка и цветовая палитра корпуса трекера. Так как устройство во время проведения работы может быть утеряно, то оно должно быть окрашено в яркие цвета. Наиболее подходящим является оранжевый цвет, которым пользуются многие спасательные службы. Таким цветом окрашивается большая часть туристического оборудования и рабочая униформа. Также не стоит забывать об остросоциальной в настоящее время проблеме, как терроризм. И для того, чтобы устройство не было признано правоохранительными органами как подозрительное, следует ярко выделить его, а также вывести на корпус максимальное количество информации о его предназначении.

Пиктограмма радиоволн на корпусе устройства указывает на местоположение крепления антенны GPS и направление принятия сигнала со спутников GPS. Для наилучшего принятия сигнала устройство должна быть направлена строго вверх и иметь прямую видимость со спутниками.

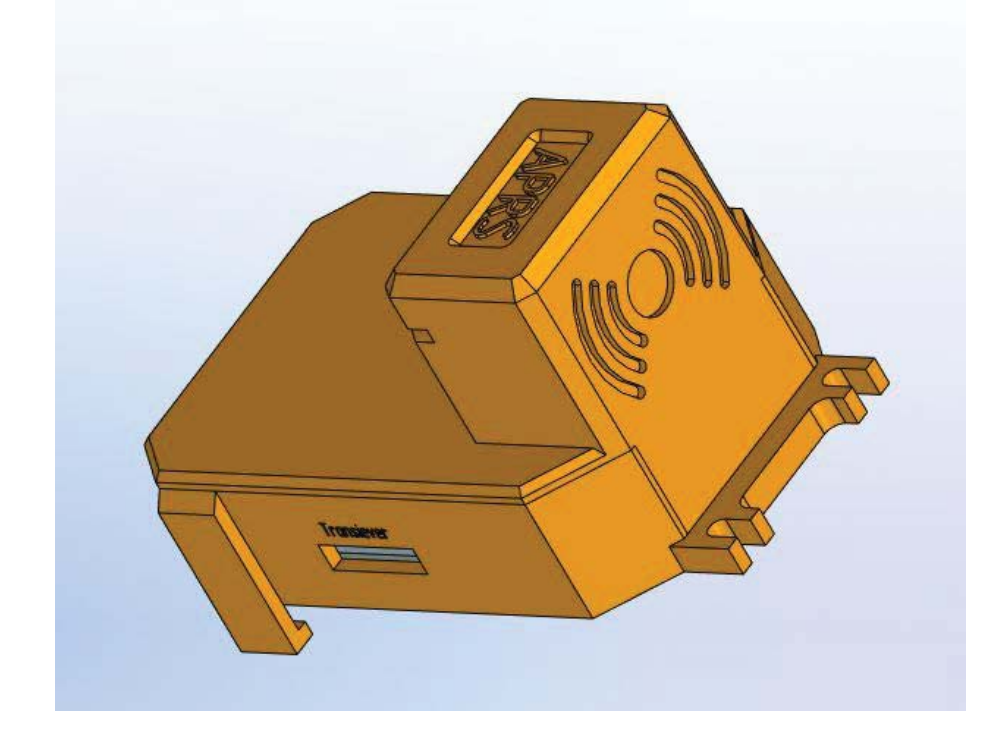

Рис. 5.5 – 3D модель APRS трекера

### **6. Разработка и 3D моделирование антенного комплекса**

Для повышения дальности действия навигационной системы вполне приемлемым вариантом является покупка заводской антенны и ее использование. Наиболее популярный у радиолюбителей вариант антенны для портативной радиостанции Baofeng – Nagoya NA-771. Она имеет усиление 2.15 dBi [14]. В качестве антенны может использованы автомобильные несимметричные вибраторы. Они имеют большую цену, так как имеют большое усиление, но требуют наличия автомобиля, массивного металлического листа в качестве отражателя, а также настройки параметра КСВ при каждом перемещении антенны. Хорошим вариантом является штыревая антенна с всенаправленной диаграммой распространения сигнала, что позволяет не учитывать ее поворота в пространстве.

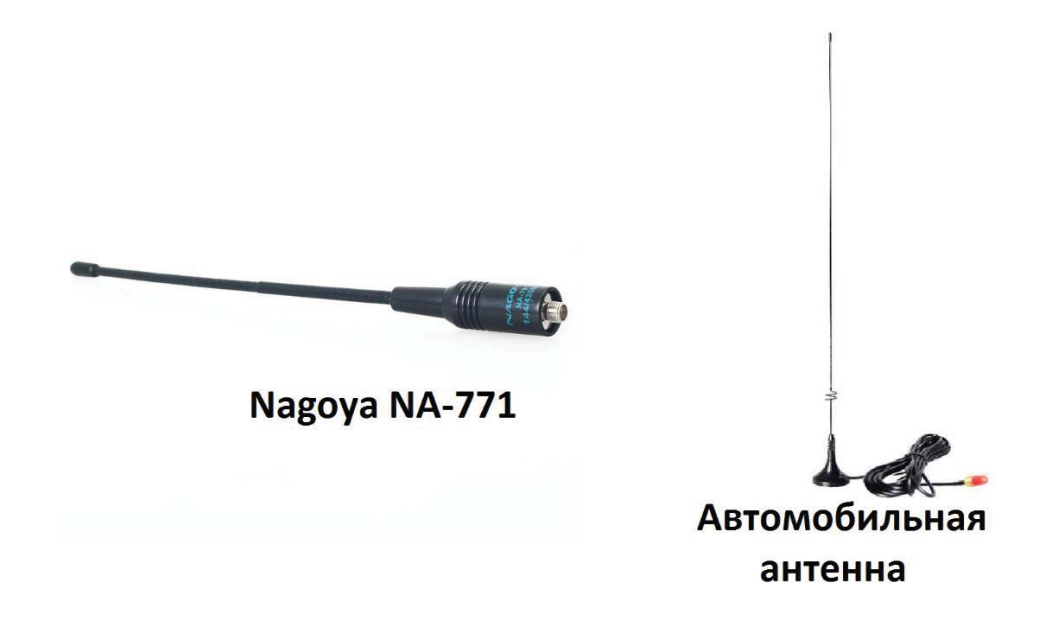

Рис. 6.1 – Заводские исполнения антенн для радиостанции

Для усиления выходного сигнала можно использовать направленные антенны, которые за счет сужения распространения сигнала в пространстве концентрируют выходную мощность в заданном направлении это существенно увеличивает дальность связи между абонентами.

Для разработанного устройства была выбрана антенна Yagi, которая позволяет гибко регулировать необходимые параметры при проектировании.

6-элементная конструкция антенны хоть и предполагает узкую направленность сигнала, но при этом даёт ощутимую мощность сигнала – около  $11.16$ dBi, что вполне достаточно для работы на расстоянии до 20-25 км между абонентами.

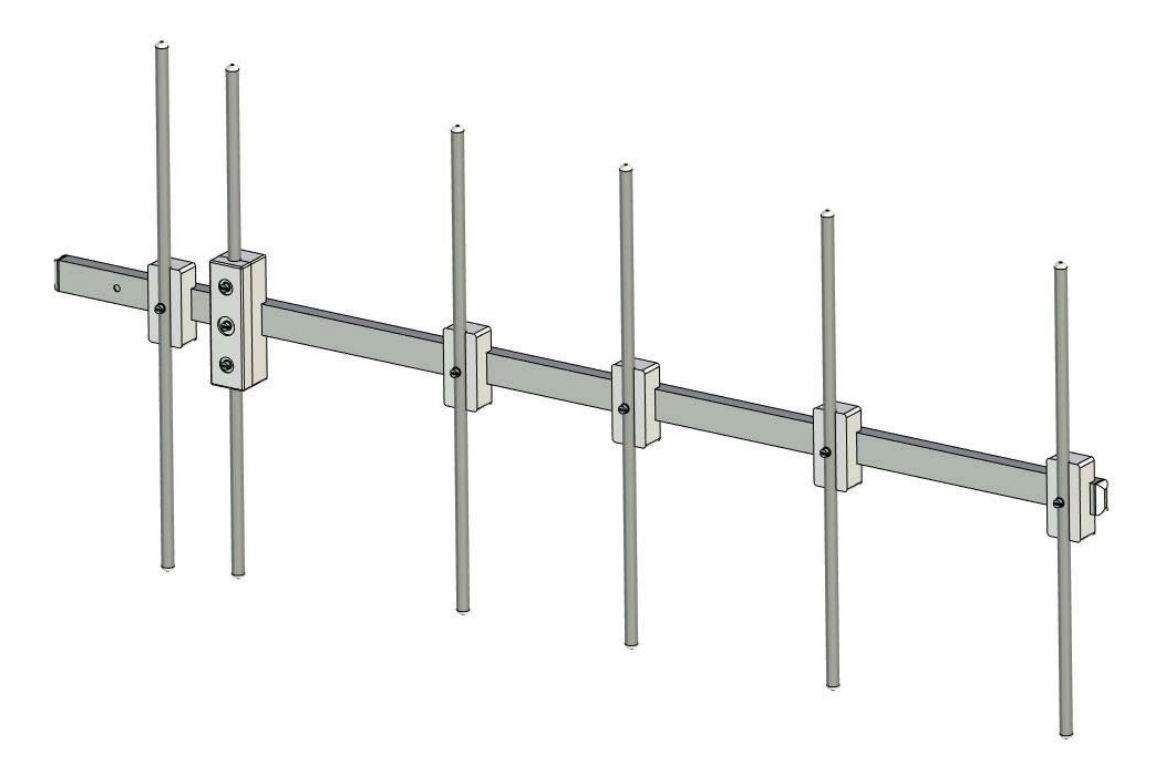

Рис. 6.2 – 3D модель антенны Yagi, спроектированная в САПР T-Flex

Кроме этого преимуществом данной конструкции является возможность простой и быстрой разборки антенны для транспортировки в максимально компактном виде, например, в тубусе длиной менее метра. Для этого не требуются инструменты, так как все разборные части прикручены с помощью гаек с «барашками». Изоляторы и заглушки для антенны могут быть напечатаны на 3д принтере, а алюминиевые профили могут быть приобретены в строительном магазине. Стоимость данной антенны составляет примерно 500 рублей, что дешевле многих заводских вариантов.

Выбранная антенна может обеспечит прием и передачу, как в стационарном положении, так и в ручном режиме. При длительной работе на стационарном посту она может быть установлена на штативе или высокой балке, подключена к радиостанции с помощью коаксиального кабеля и вынесена на

необходимое расстояние. Вынесение антенны на более высокую точку также увеличивает дальность распространения радиосигнала. Существенным минусом данной антенны является именно её узкая направленность, вынуждающая оператора концентрировать внимание на качество передачи сигнала по кабелю.

## **8. Финансовый менеджмент, ресурсоэффективность и ресурсосбережение**

Разработка НИР производится группой квалифицированных работников, состоящей из двух человек – руководителя и студента.

Темой научной исследовательской работы является разработка портативного центра управления полетами сверхмалыми космическими аппаратами.

Целью раздела «Финансовый менеджмент, ресурсоэффективность и ресурсосбережение» является определение перспективности и успешности НТИ, оценка его эффективности, уровня возможных рисков, разработка механизма управления и сопровождения конкретных проектных решений на этапе реализации.

Для достижения обозначенной цели необходимо решить следующие задачи:

- 1. Оценить коммерческий потенциал и перспективность разработки НТИ;
- 2. Осуществить планирование этапов выполнения исследования;
- 3. Рассчитать бюджет затрат на исследования;
- 4. Произвести оценку научно-технического уровня исследования и оценку рисков.

К научно-исследовательским работам относятся работы поискового, теоретического и экспериментального характера, которые выполняются с целью расширения, углубления и систематизации знаний по определенной научной проблеме и создания научного задела.

#### **8.1. Технико-экономическое обоснование НИР**

Компьютерные технологии стали использоваться во многих сферах деятельности человека, так как затрачивается меньше времени и энергии. Данная работа проведена с помощью компьютерного моделирования и способна рассматривать дефекты на мезомасштабном уровне, что приводит к большой экономии средств по сравнению с практическими экспериментами.

Рассматриваемое направление является актуальным для расширения возможностей работы со сверхмалыми космическими аппаратами в условиях отсутствия поблизости от оператора информационной инфраструктуры, а также даёт возможность производить запуски студенческих низкоорбитальных космических аппаратов типа «StratoSat».

Коммерческого потенциала у данного исследования нет, поскольку оно выполняется в рамках ВКР и в большей степени олицетворяет теоретическую значимость полученных результатов.

Результаты НТИ актуальны для предприятий, заинтересованных в уменьшении масса – габаритных параметров оборудования для радиосвязи со сверхмалыми космическими аппаратами, наземными абонентами, навигации объектов в пространстве.

#### **8.2. Планирование работ по научно-техническому исследованию**

Для правильного планирования, а также финансирования и определения трудоемкости выполнения НИР необходимо ее разбить на этапы. Под этапом понимается крупная часть работы, которая имеет самостоятельное значение и является объемом планирования и финансирования. НИР имеет:

1. Подготовительный этап. Сбор, изучение и анализ, имеющийся информации. Определение состава исполнителей и соисполнителей, согласование с ними частных задач. Разработка и утверждение задания.

2. Разработка теоретической части.

3. Проведение численного эксперимента

4. Выводы и предложения по теме, обобщение результатов разработки.

5.Завершающий этап. Рассмотрение результатов исследования. Утверждение результатов работы. Подготовка отчетной документации.

Данную НИР можно разделить на следующие этапы (Таблица 1):

а) Разработка задания на НИР;

б) Выбор направления исследования;

в) Теоретические и экспериментальные исследования;

г) Обобщение и оценка результатов;

д) Оформление отчета НИР.

Работу выполняло 2 человека: руководитель, студент-дипломник.

Трудоемкость выполнения НИР оценивается экспертным путем в человеко-днях и носит вероятностный характер, т.к. зависит от множества трудно учитываемых факторов. Разделим выполнение дипломной работы на этапы, представленные в таблице 1.1:

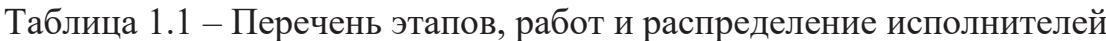

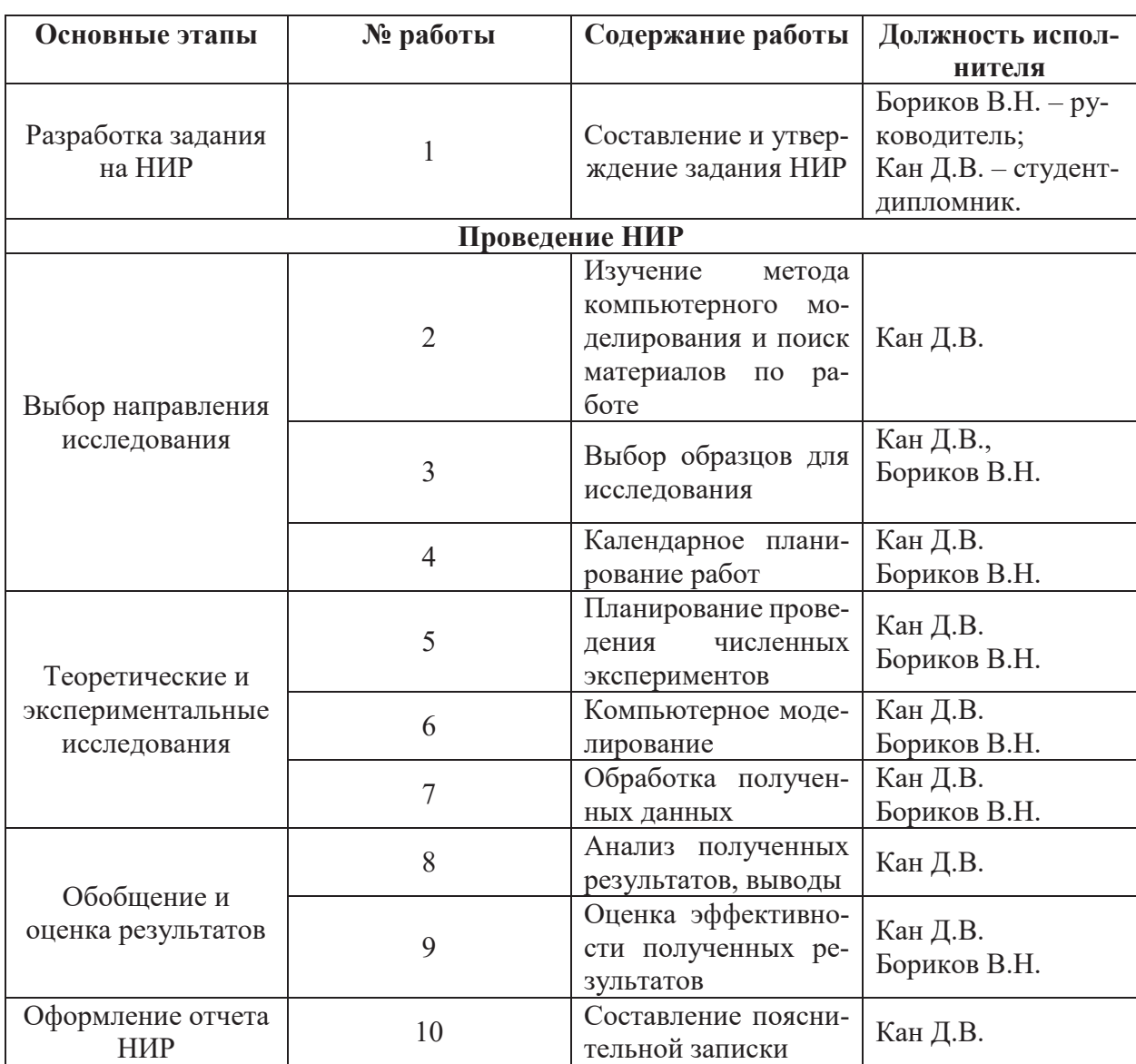

#### 8.2.1. Определение трудоемкости этапов НИР

Расчет трудоемкости осуществляется опытно-статистическим методом, основанным на определении ожидаемого времени выполнения работ в человеко-днях по формуле

$$
t_{\text{osci}} = \frac{3 \cdot t_{\text{min}} + 2 \cdot t_{\text{min}}}{5},\tag{1}
$$

 $t_{\text{ox} i}$  – ожидаемая трудоемкость выполнения *i*-ой работы, чел.-дн.;  $\Gamma$ ле

t<sub>min і</sub> - минимально возможная трудоемкость выполнения заданной *і*-ой работы (оптимистическая оценка: в предположении наиболее благоприятного стечения обстоятельств), чел.-дн.;

 $t_{max i}$  – максимально возможная трудоемкость выполнения заданной *i*ой работы (пессимистическая оценка: в предположении наиболее неблагоприятного стечения обстоятельств), чел.-дн.

Рассчитаем значение ожидаемой трудоёмкости работы:

Для установления продолжительности работы в рабочих днях используем формулу:

$$
T_{pt} = \frac{t_{\text{osc}}}{q_i},\tag{2}
$$

Т<sub>рі</sub> – продолжительность одной работы, раб. дн.; где

 $t_{\rm ox}$  ; – ожидаемая трудоемкость выполнения одной работы, чел.-дн.;

Ч<sub>і</sub> - численность исполнителей, выполняющих одновременно одну и туже работу на данном этапе, чел.

Для удобства построения календарного план-графика, длительность этапов в рабочих днях переводится в календарные дни и рассчитывается по следующей формуле:

$$
T_{ki} = T_{pi} \cdot k, \tag{3}
$$

 $T_{\text{ki}}$  – продолжительность выполнения одной работы, календ. дн.; где

Т<sub>рі</sub> - продолжительность одной работы, раб. дн.;

 $k$  – коэффициент календарности, предназначен для перевода рабочего времени в календарное.

Коэффициент календарности рассчитывается по формуле:

$$
k = \frac{T_{\text{KT}}}{T_{\text{KT}} - T_{\text{BZ}} - T_{\text{TZ}}},\tag{4}
$$

где  $T_{\text{kr}}$  – количество календарных дней в году;

Tвд – количество выходных дней в году;

 $T_{\text{nn}}$  – количество праздничных дней в году.

Определим длительность этапов в рабочих днях и коэффициент календарности:

$$
k = \frac{T_{\text{KT}}}{T_{\text{KT}} - T_{\text{BZ}} - T_{\text{TZ}}} = \frac{365}{365 - 104 - 10} = 1,45,
$$

тогда длительность этапов в рабочих днях, следует учесть, что расчетную величину продолжительности работ  $T_k$  нужно округлить до целых чисел. [17] Результаты расчетов приведены в таблице 4.2.

### **8.2.2. Техническая готовность темы**

Определение технической готовности темы позволяет дипломнику точно знать, на каком уровне выполнения находится определенный этап или работа. Показатель технической готовности темы характеризует отношение продолжительности работ, выполненных на момент исчисления этого показателя, к обшей запланированной продолжительности работ, при этом следует учесть, что период дипломного проектирования составляет примерно 6 месяцев, дипломник выступает в качестве основного исполнителя.

Для начала следует определить удельное значение каждой работы в общей продолжительности работ:

$$
V_i = \frac{T_{pi}}{T_p} \cdot 100\%,\tag{5}
$$

где  $V_i$  – удельное значение каждой работы в %;

*T*pi – продолжительность одной работы, раб.дн.;

*Т*<sup>р</sup> – суммарная продолжительность темы, раб.дн.

Тогда техническую готовность темы *Г*i*,* можно рассчитать по формуле:

$$
\Gamma_i = \frac{\sum_{i=1} T_{pi}}{T_p} \cdot 100\%,\tag{6}
$$

где ΣTpi – нарастающая продолжительность на момент выполнения *i*-той работы. [1]

Результаты расчетов приведены в таблице 1.2. Таблица 1.2 – Временные показатели проведения НИР

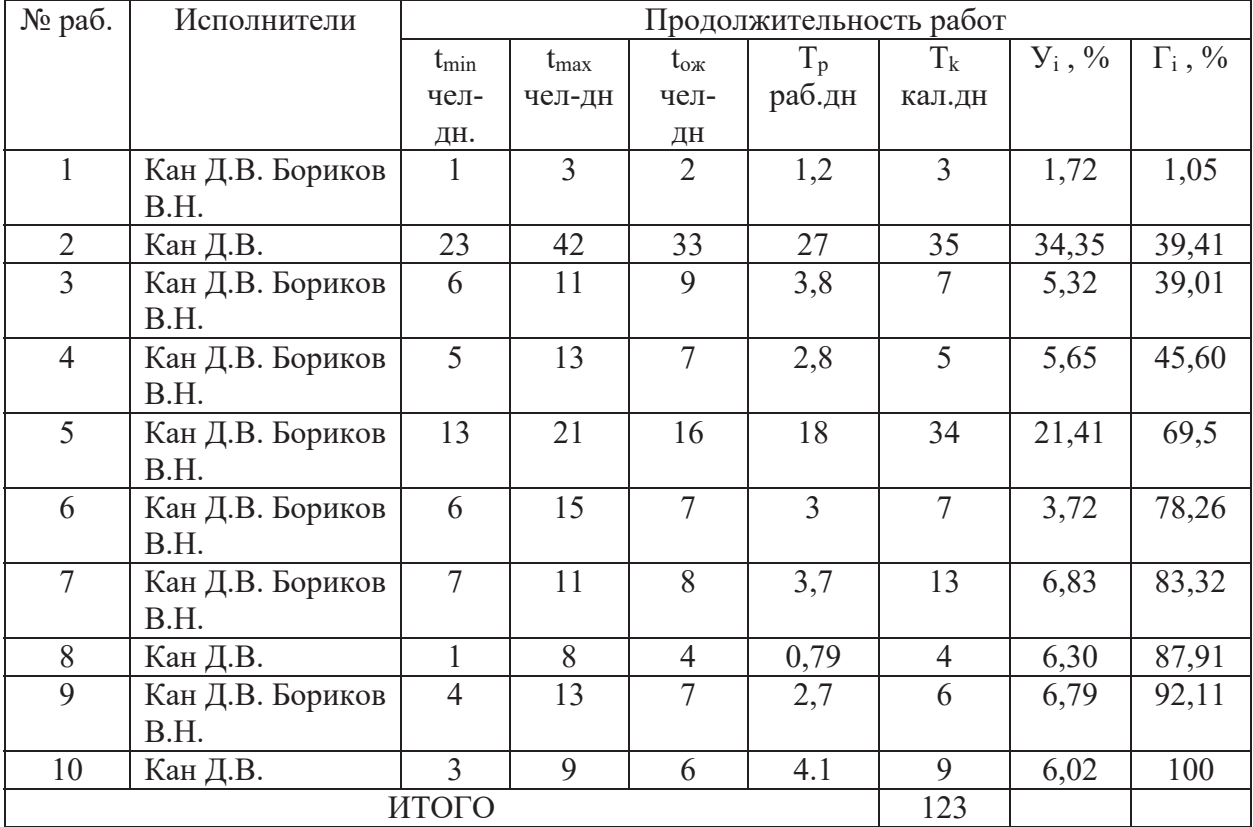

### **8.2.3. Построение графика работ**

Диаграмма Ганта – горизонтальный ленточный график, на котором работы по теме представляются протяженными во времени отрезками, характеризующимися датами начала и окончания выполнения данных работ. [18]

| Эта<br>ПЫ      | габлица т.э – календарный график проведения тійп<br>Вид работы                          | Исполнители                | $T_k$          | Февраль | Март | Апрель | Май | Июнь |  |
|----------------|-----------------------------------------------------------------------------------------|----------------------------|----------------|---------|------|--------|-----|------|--|
| $\mathbf{1}$   | Составление и<br>утверждение за-<br>дания НИР                                           | Кан Д.В. Бо-<br>риков В.Н. | $\overline{3}$ |         |      |        |     |      |  |
| $\overline{2}$ | Изучение метода<br>компьютерного<br>моделирования и<br>поиск<br>материа-<br>лов по теме | Кан Д.В.                   | 35             |         |      |        |     |      |  |
| $\overline{3}$ | Выбор образцов<br>проведения<br>ДЛЯ<br>эксперимента                                     | Кан Д.В. Бо-<br>риков В.Н. | $\tau$         |         |      |        |     |      |  |
| $\overline{4}$ | Календарное<br>планирование<br>работ                                                    | Кан Д.В. Бо-<br>риков В.Н. | 5              |         |      |        |     |      |  |
| 5              | Планирование<br>проведения чис-<br>ленных экспери-<br>ментов                            | Кан Д.В. Бо-<br>риков В.Н. | 34             |         |      |        |     |      |  |
| 6              | Компьютерное<br>моделирование<br>ударного нагру-<br>жения образцов                      | Кан Д.В. Бо-<br>риков В.Н. | $\overline{7}$ |         |      |        |     |      |  |
| $\tau$         | Обработка полу-<br>ченных данных                                                        | Кан Д.В. Бо-<br>риков В.Н. | 13             |         |      |        |     |      |  |
| 8              | Анализ получен-<br>ных результатов,<br>выводы                                           | Кан Д.В.                   | $\overline{4}$ |         |      |        |     |      |  |
| 9              | эффек-<br>Оценка<br>тивности полу-<br>ченных резуль-<br>татов                           | Кан Д.В. Бо-<br>риков В.Н. | 6              |         |      |        |     |      |  |
| 10             | Составление по-<br>яснительной за-<br>писки, Сдача ре-<br>зультатов НИР                 | Кан Д.В.                   | 9              |         |      |        |     |      |  |

Таблица 1.3 – Календарный график проведения НИР

– руководитель, - студент-дипломник.

В результате видно, что для выполнения работы требуется всего 2 человека и работа выполняется в течении 123 дней.

### **8.3. Смета затрат на разработку проекта**

Затраты представляют собой все производственные формы потребления денег и измеримых в денежном измерении материальных ценностей, которые служат непосредственной производственной целью.

Рассчитываем смету расходов, включая затраты на приобретение необходимого оборудования для разработки проекта и текущие расходы. Затраты, образующие себестоимость продукции (работ, услуг), группируются в соответствии с их экономическим содержанием по следующим элементам:

$$
\mathrm{K_{\text{mpoekra}}}\!=\!H_{\text{mat}}\!+H_{\text{am.texH}}\!+H_{\text{3H}}\!+H_{\text{coll,ort}}\!+H_{\text{haktl.pacx}}\!+H_{\text{mpoque}}
$$

Материальные затраты отражают стоимость приобретенных материалов и сырья, которые входят в состав вырабатываемой продукции, образуя ее основу, или являются необходимыми компонентами при изготовлении продукции. [18]

В данной работе моделирование проводится на компьютере поэтому материальных затрат нет.

Для проведения научно-исследовательской работы требуется компьютер.

Срок полезного использования: компьютер - по третьей группе (техника электронно-вычислительная): 15 лет. [19]

Рассчитываем материальные затраты используется один компьютер стоимостью 167000 рублей

Амортизация основных фондов - сумма амортизационных отчислений на полное восстановление основных производственных фондов, вычисленная исходя из их балансовой стоимости и утвержденных норм амортизации. Корректно при расчете затрат учитывать в году приобретения и в последующие годы только ту часть затрат, которая происходит от старения основных фондов в каждом году. [18]

Рассчитаем амортизацию оборудования техники И<sub>ам.обор</sub>, по следующей формуле

$$
M_{\text{am. ofop}} = \left(\frac{T_{\text{ucn. ofop}}}{365}\right) \times K_{\text{ofop}} \times H_{\text{a}},
$$

Тисп.обор - время использования оборудование; где 365 дней – количество дней в году;

К<sub>обор</sub> - стоимость оборудования;

H<sub>a</sub> - норма амортизации.

$$
H_a = \frac{1}{T_{c.c. \text{ ofop.}}},
$$

Т<sub>с.с обор.</sub> - срок службы оборудования где

$$
H_{\text{an.koun}} = \left(\frac{T_{\text{ucn.koun}}}{365}\right) \cdot K_{\text{konn}} \cdot H_a = \left(\frac{123}{365}\right) \cdot 167000 \cdot \frac{1}{15} = 3751.7
$$

Так как для исследования нужен только компьютер, то  $H_{\text{aw. KOMII}} = H_{\text{aw. 660p}}$ 

Расчет заработной платы - заработная плата рассчитывается в соответствии с занятостью исполнителей, с учетом районного и тарифного коэффициентов исполнителей.

В состав затрат на оплату труда включаются:

- выплаты заработной платы за фактически выполненную работу;

- выплаты стимулирующего характера по системным положениям;

- выплаты по районным коэффициентам;
- компенсации за неиспользованный отпуск;

- другие виды выплат.  $[18]$ 

Примем, что полный фонд заработной платы ( $\Phi_{3\Pi}$ ):

$$
\Phi_{\rm 3D} = 28000 \text{py6},
$$

Отчисления на социальные нужды выражаются в виде единого социального налога, который включает в себя: обязательные отчисления по установленным законодательством нормам органам государственного социального страхования, пенсионного фонда, государственного фонда занятости и медицинского страхования.

Единый социальный налог - 26%. Рассчитываем отчисления на социальные нужды (Исоц.отч.):

$$
H_{\text{con,} \text{or} \text{q}} = ECH = 0.26 \cdot \Phi_{\text{q}} = 0.26 \cdot 28000 = 7280 \text{ py6},
$$

Накладные расходы используют на следующее:

1) затраты на текущий ремонт;

- 2) амортизацию основных производственных фондов;
- 3) затраты на охрану труда и пожарную безопасность.

Для проектных отделов накладные затраты составляют 200% от полного фонда заработной платы Тогда:  $M_{\text{\tiny{HAKI, pack.}}} = 2 \cdot \Phi_{\text{\tiny{3II}}} = 2 \cdot 28000 = 56000 \text{ py5}$ ,

Прочие затраты – затраты, к которым относятся налоги, сборы, отчисления в специальные внебюджетные фонды, платежи по обязательному страхованию имущества, вознаграждения за изобретение и рационализаторские предложения, за подготовку кадров, оплата услуг связи и т.д. Эти затраты составляют 2% от всех издержек и вычисляются по формуле:

$$
H_{\text{movee}} = 0.02 \cdot \left( H_{\text{an.66}op} + \Phi_{\text{sn}} + ECH \right) = 0.02 \cdot (3751.7 + 28000 + 7280) = 780.6
$$

Рассчитываем себестоимость проекта (К<sub>проекта</sub>).

$$
K_{\text{npoexma}} = M_{\text{aM.060p}} + \Phi_{\text{3n}} + H_{\text{npouce}} + H_{\text{nax1.pacx}} + H_{\text{cou.0mu}} = 3751.7 + 28000 + 780.6 + 56000 + 7280 = 958123
$$

Рассчитываем плановые накопления (ПР). Стоимость проекта включает в себя 30% прибыли, таким образом:

$$
IIP = 0.3 \cdot K_{\text{npoekma}} = 0.3 \cdot 958123 = 28743.7
$$

Рассчитываем стоимость проекта (Ц).

$$
II = K_{\text{mpeekma}} + IIP = K_{\text{mpeekma}} + IIP = 958123 + 28743.7 = 124556
$$

Таблица 1.9 - Смета затрат на научно-исследовательскую работу

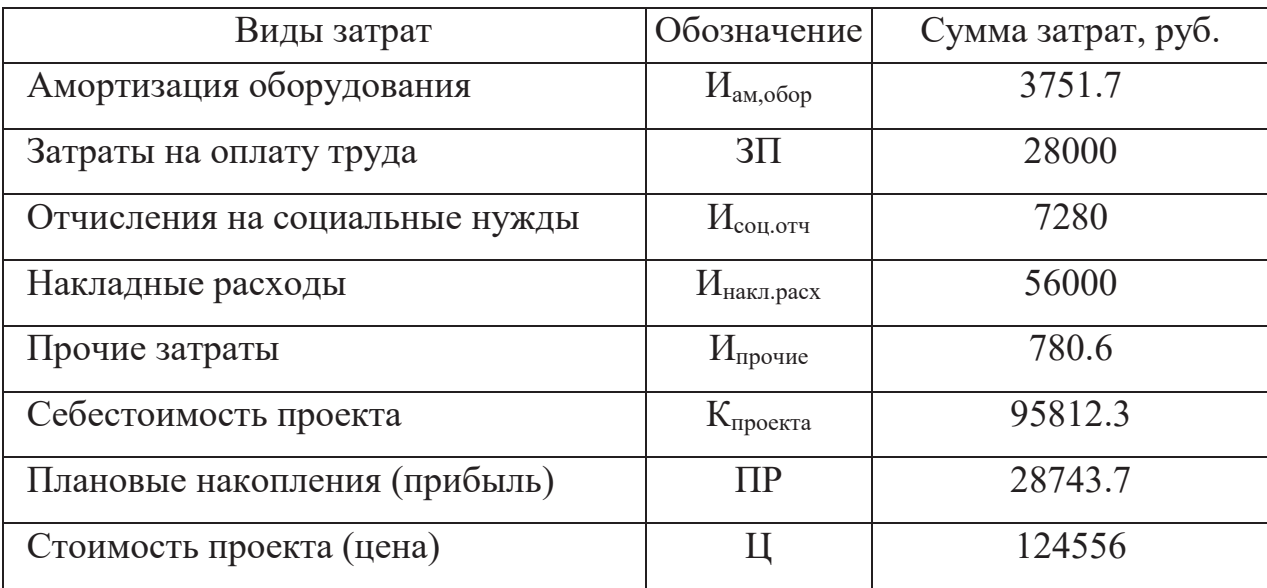

Исходя из расчетов и полученных результатов, приведенных в таблице 1.9 можно сделать вывод, что данная научно исследовательская работа входит в обозначенные бюджетные ограничения, так как стоимость проекта равная 124556 рублей, меньше приблизительной суммы затрат равной 150 тысяч рублей.

#### 8.4. Оценка целесообразности исследования

### 8.4.1. Оценка научно-технического уровня следования

Для определения научно - технического уровня проекта, его научной ценности, технической значимости и эффективности необходимо, рассчитать коэффициент научно-технического уровня (НТУ).

Коэффициент НТУ рассчитывается при помощи метода балльных оценок. Суть метода состоит в присвоении каждому из признаков НТУ определенного числа баллов по принятой шкале. Общую оценку приводят по сумме баллов по всем показателям с учетом весовых характеристик.

Формула для определения общей оценки:

$$
HTY = \sum_{i=1}^{n} k_i * \Pi_i
$$

 $k_i$  – весовой коэффициент  $i$  – го признака; где

 $\Pi_i$  – количественная оценка  $i$  – го признака.

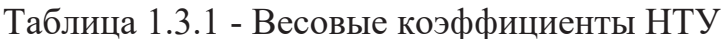

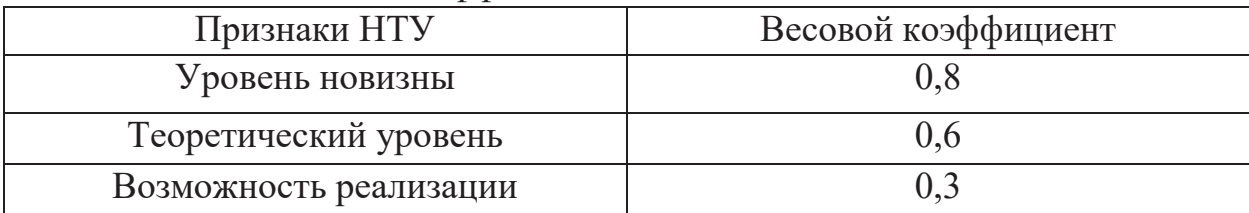

### Таблица 1.3.2 - Шкала оценки новизны

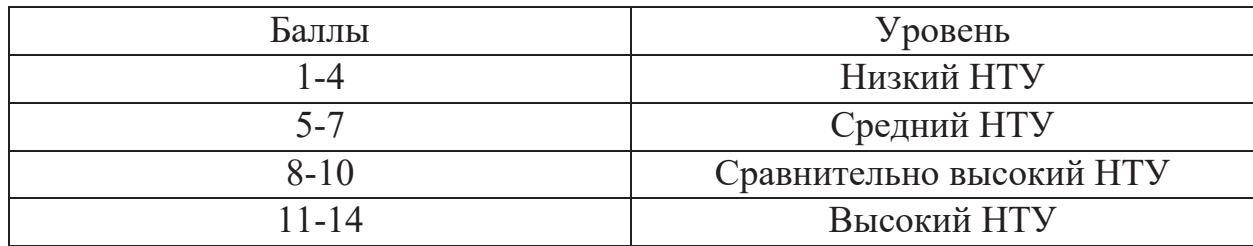

Таблица 1.3.3 - Значимость теоретических уровней

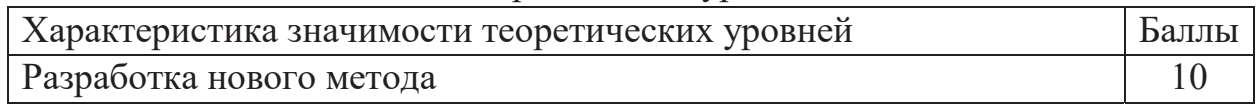

| Глубокая разработка проблем, многосторонний анализ |  |  |  |  |
|----------------------------------------------------|--|--|--|--|
| Разработка численных экспериментов                 |  |  |  |  |
| Элементарный анализ результатов исследования       |  |  |  |  |

Таблица 1.3.4 - Возможность реализации по времени и масштабам

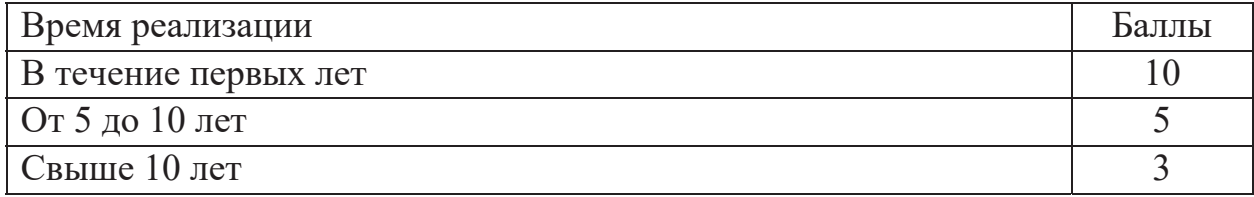

Pacuer HTV:

$$
HTY = \sum_{i=1}^{n} k_i * \Pi_i
$$

где

 $k_1 = 0.8$ ;  $k_2 = 0.6$ ;  $k_3 = 0.3$ ;

 $\Pi_1 = 9$ ;  $\Pi_2 = 6$ ;  $\Pi_3 = 4$ ;

$$
HTY = 0.8*9+0.6*6+0.3*4 = 12.
$$

По полученным значениям коэффициент научно-технического уровня (НТУ) можно сказать о достаточно высоком научно - техническом уровне исследования, его научной ценности, технической значимости и эффективности.

#### 7.4.2 Оценка возможных рисков

Произведем оценку рисков. Определение рисков является одним из важнейших моментов при создании проекта. Учет рисков даст возможность избежать опасные факторы, которые негативно отражаются на внедрении в жизнь проекта.

При оценке важности рисков оценивается вероятность их наступления  $(P_i)$ . По шкале от 0 до 100 процентов: 100 – наступит точно, 75 – скорее всего наступит,  $50 -$ ситуация неопределенности,  $25 -$ риск скорее всего не наступит, 0 - риск не наступит. Оценка важности риска оценивается весовым коэффициентом  $(w_i)$ . Важность оценивается по 10- балльной шкале  $b_i$ . Сумма весовых коэффициентов должна равняться единице. Оценка важности рисков приведена в таблицах 1.3.5-1.3.9

Таблица 1.3.5 – Социальные риски

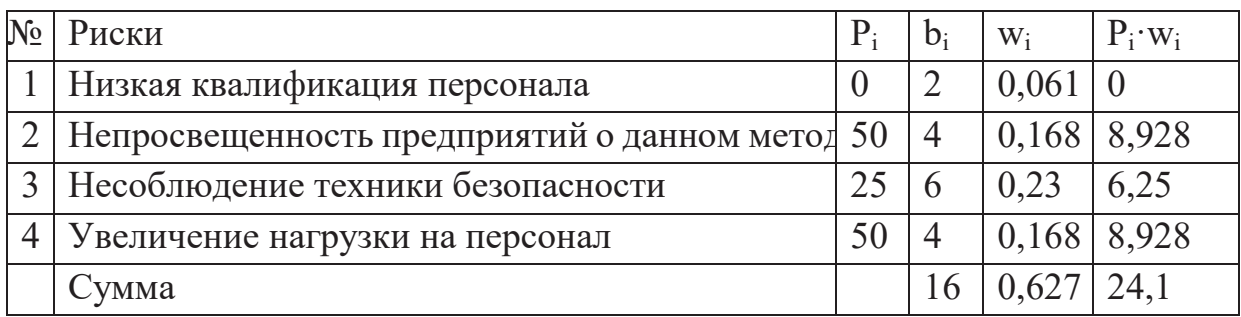

# Таблица 1.3.6 – Экономические риски

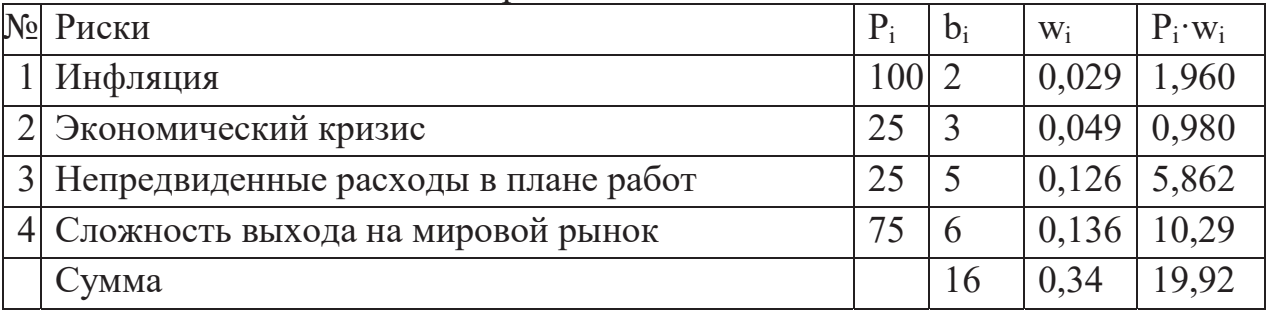

# Таблица 1.3.7 – Технологические риски

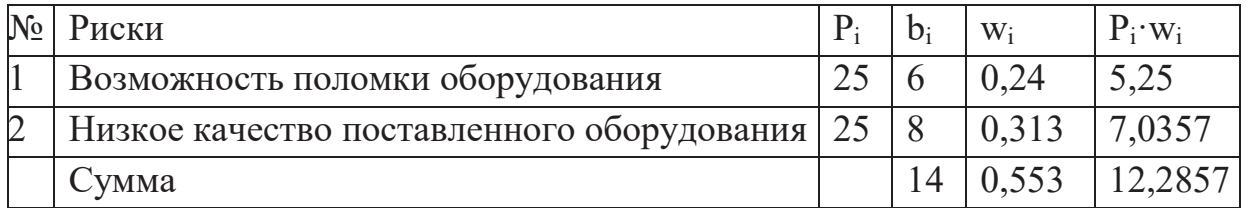

# Таблица 1.3.8 – Научно-технические риски

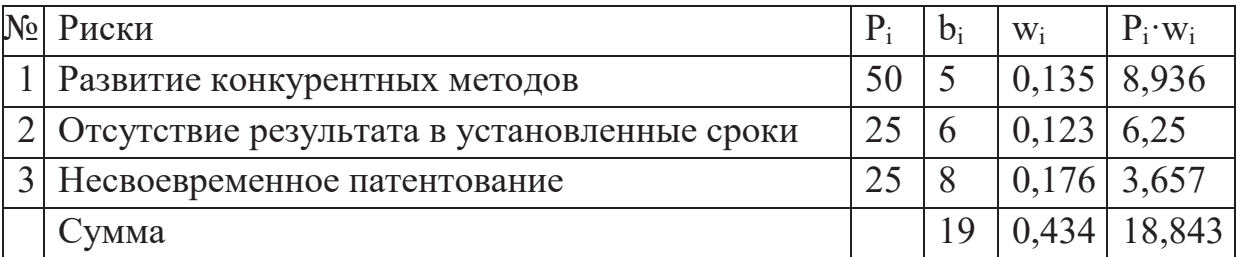

# Таблица 1.3.9 – Общие риски

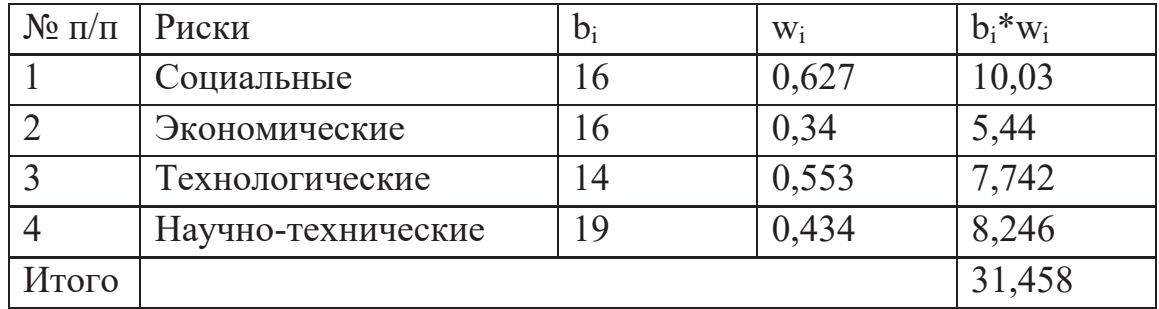

Расчет рисков дает общую оценку в 31,458. Эта цифра говорит, что проект имеет право на жизнь, хотя и не лишен вероятных препятствий.

В ходе выполнения раздела «Финансовый менеджмент, ресурсоэффективность и ресурсосбережение» были решены следующие задачи:

1) Определен полный перечень работ, проводимых при компьютерном моделировании. Определена трудоемкость проведения работ. Ожидаемая трудоемкость работ для научного руководителя и студента-исполнителя составила 97 чел-дней. Общая максимальная длительность выполнения работы составила 123 календарных дней.

2) Суммарный бюджет затрат НИР составил - 124556 рублей.

3) Определена целесообразность и эффективность научного исследования путем оценки научно-технического уровня проекта, а также оценки возможных рисков. В результате проводимое исследование имеет высокую значимость теоретического уровня и приемлемый уровень рисков.

Следует отметить важность для проекта в целом, проведенных в данной главе работ, которые позволили объективно оценить эффективность проводимого научно-технического исследования.